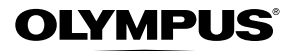

# *TG-310 TG-610* **FOTOCAMERA DIGITALE**

## **Manuale d'uso**

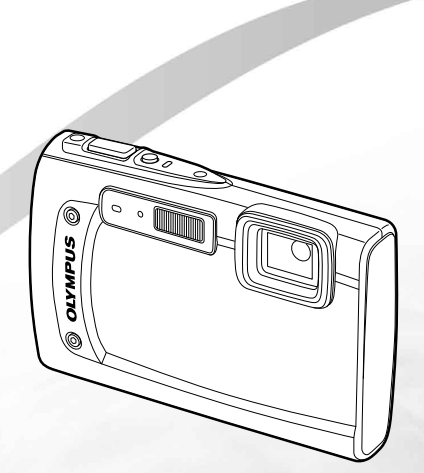

- ● Vi ringraziamo per aver acquistato una fotocamera digitale Olympus. Prima di iniziare ad usare la vostra fotocamera, leggete attentamente queste istruzioni per ottenere i migliori risultati e per una maggior durata della macchina. Conservate il manuale in un posto sicuro per futuro riferimento.
- ● Prima di fare fotografie importanti, vi consigliamo di scattare alcune fotografie di prova, per acquisire familiarità con la macchina.
- ● Allo scopo del costante miglioramento dei prodotti, Olympus si riserva il diritto di aggiornare o modificare le informazioni contenute nel presente manuale.
- ● Le illustrazioni di fotocamera e schermate in questo manuale sono state prodotte durante le fasi di sviluppo e possono differire dal prodotto effettivo. Se non specificato diversamente, la spiegazione di queste illustrazioni è fornita per il modello TG-310.

Registra il tuo prodotto su **www.olympus-consumer.com/register** e ottieni ulteriori vantaggi da Olympus!

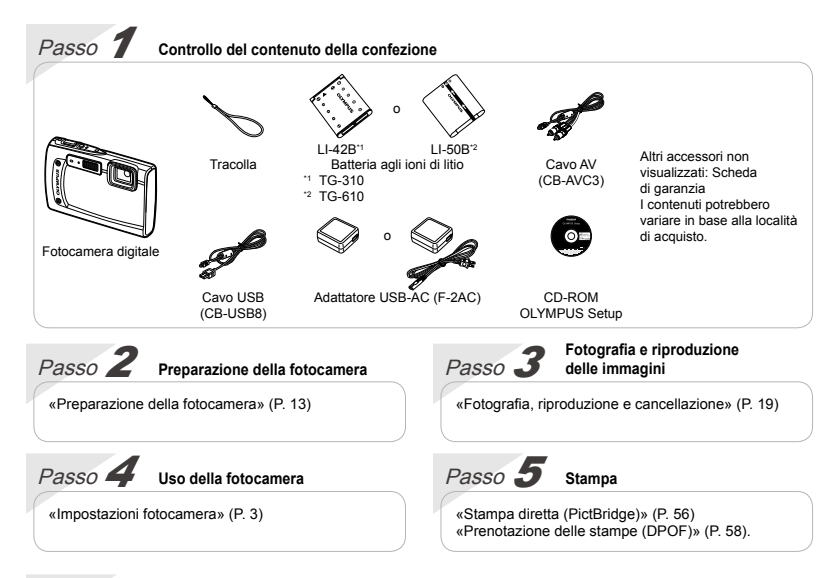

### Sommario

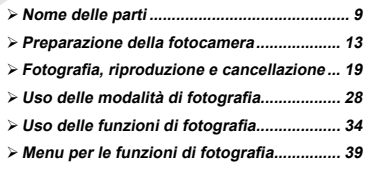

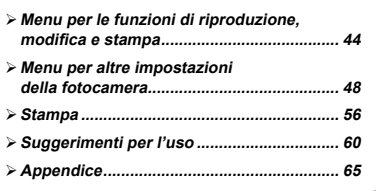

## Impostazioni fotocamera

## Utilizzo dei pulsanti diretti

Potete accedere alle funzioni più utilizzate mediante i pulsanti diretti.

#### **TG-310**

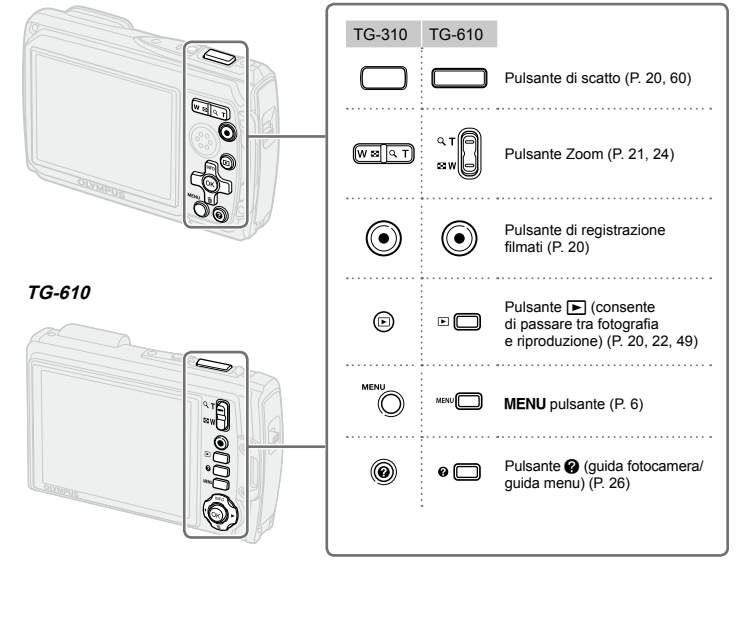

#### Guida operativa

I simboli  $\land \nabla \triangleleft \rhd$  visualizzati per le selezioni e impostazioni immagine indicano che occorre utilizzare i tasti a freccia illustrati a destra.

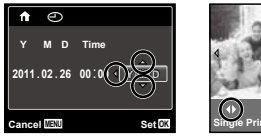

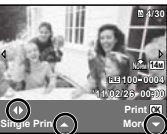

Le guide operative visualizzate al fondo dello schermo indicano che è possibile usare il pulsante MENU. A o i pulsanti dello zoom.

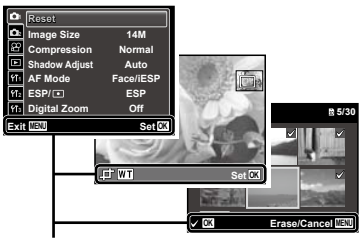

Guida operativa

#### **Tasti a freccia**

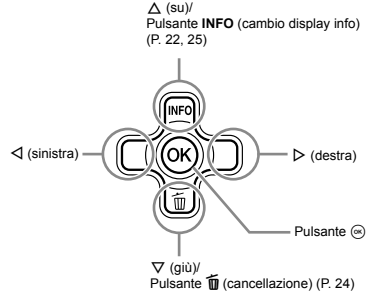

#### **TG-610: Joystick**

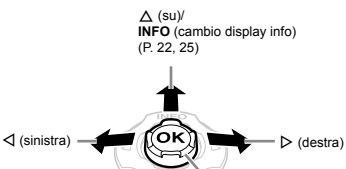

- Pulsante (a)

 Per il funzionamento, premere il joystick su/giù/ a sinistra/a destra.

 $\nabla$  (giù)/  $\overline{\overline{\mathbf{m}}}$  (cancellazione) (P. 24)

 $\Box$   $\Delta \nabla \triangleleft \triangleright$  indica di premere il joystick su/giù/ a sinistra/a destra.

## Uso del menu

Utilizzate il menu per modificare le impostazioni della fotocamera, come la modalità di fotografia.

Alcuni menu potrebbero non essere disponibili in base ad altre impostazioni correlate o alla modalitàs(P. 28).

#### **Menu delle funzioni**

Premete il pulsante < durante lo scatto per visualizzare il menu delle funzioni. Il menu delle funzioni è utilizzato per scegliere la modalità di fotografia e fornisce accesso alle impostazioni di scatto utilizzate più spesso.

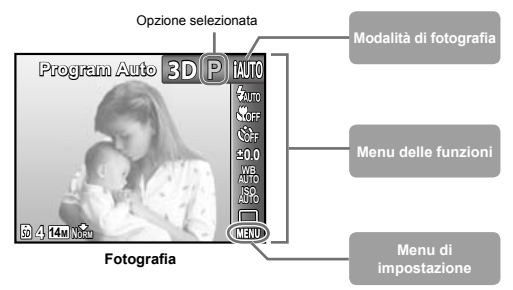

#### **Per selezionare la modalità di fotografia**

Utilizzate  $\triangleleft$  per selezionare la modalità di fotografia e premete il pulsante  $\circledast$ .

#### **Per selezionare il menu delle funzioni**

Usate  $\wedge \nabla$  per selezionare un menu e usate  $\triangleleft$  per selezionare un'opzione di menu. Premete il pulsante  $\circledast$  per impostare il menu delle funzioni.

#### **Menu di impostazione**

Premete il pulsante MENU durante lo scatto o la riproduzione per visualizzare il menu di impostazione Il menu di impostazione fornisce accesso a varie impostazioni della fotocamera, comprese opzioni non elencate nel menu delle funzioni, opzioni per il display e data e ora.

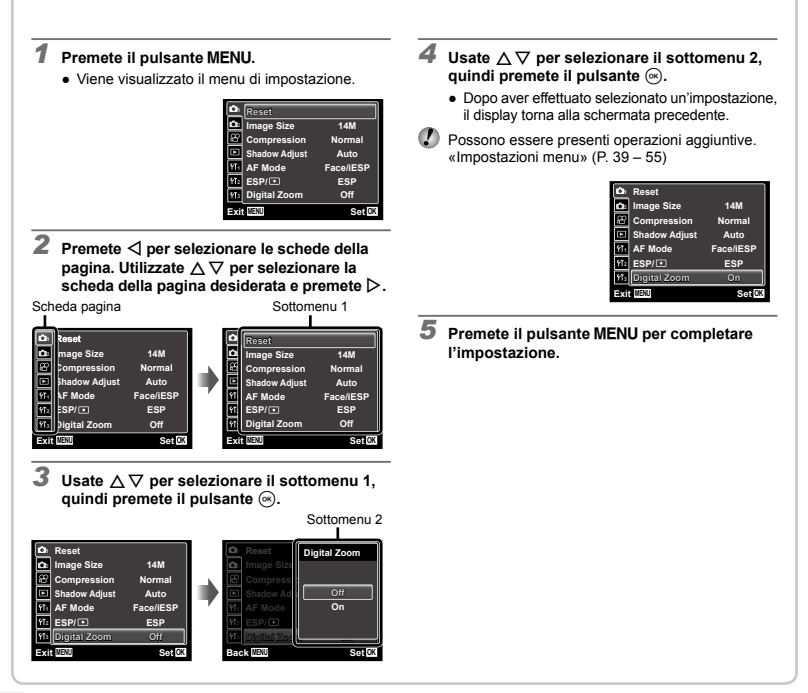

## **Indice menu**

Menu per le funzioni di fotografia

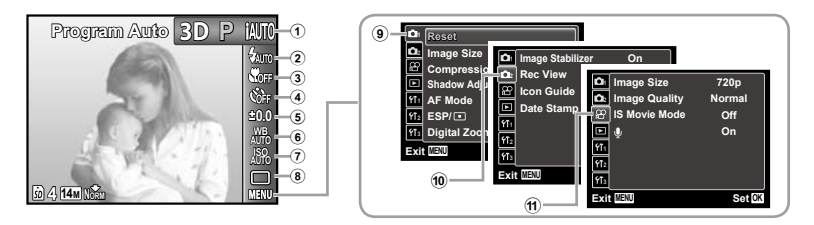

1 Modalità di fotografia

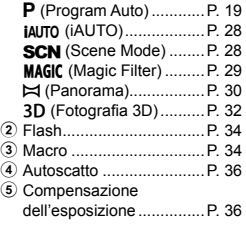

\* Solo TG-610

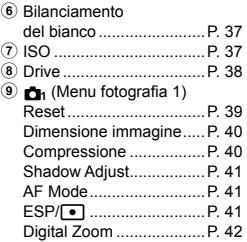

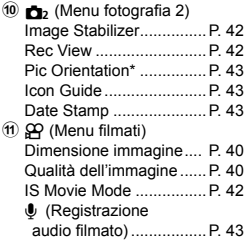

Menu per le funzioni di riproduzione, modifica <sup>e</sup> stampa

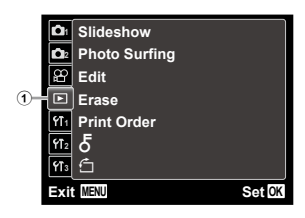

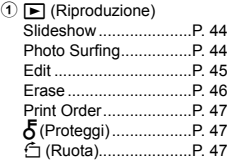

Menu per altre impostazioni della fotocamera

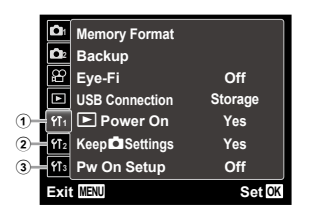

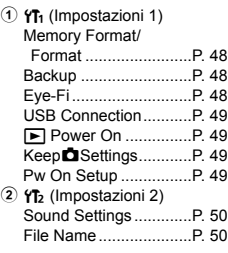

\* Solo TG-610

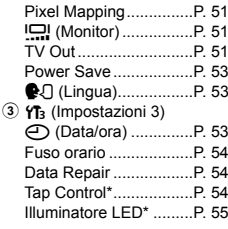

#### Funzionamento tramite tocchi sul corpo della fotocamera (P. 54)

**(Solo TG-610)**

Potete utilizzare la fotocamera tramite tocchi sul corpo quando [Tap Control] è [On].

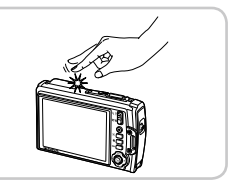

<span id="page-8-0"></span>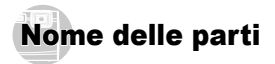

#### **Unità fotocamera**

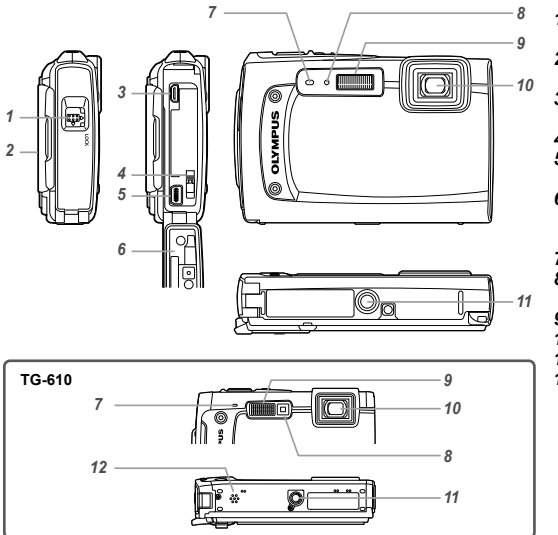

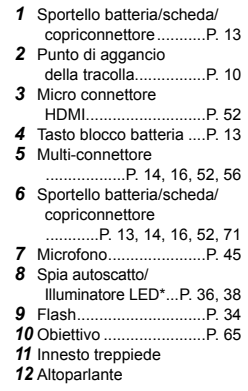

\* Solo TG-610

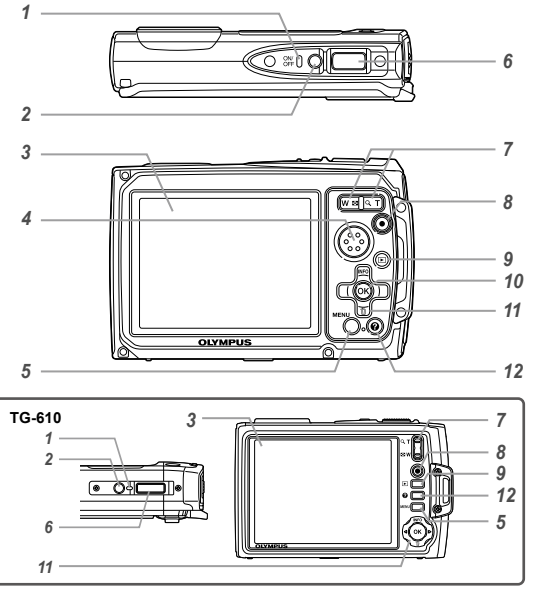

*1*  Spia indicatore........P. 13, 16 **2** Pulsante ON/OFF .... P. 17, 19 *3*  Monitor .......P. 11, 19, 51, 60 *4* Altoparlanti **5** Pulsante **MENU**...........P. 4, 6 *6*  Pulsante di scatto...P. 20, 60 *7* Pulsante Zoom .......P. 21, 24 *8*  Pulsante di registrazione filmati ..........................P. 20 9 Pulsante **D** (consente di passare tra fotografia e riproduzione) ........................P. 20, 22, 49 10 Pulsante  $\textcircled{\tiny{\textcircled{\tiny{M}}}}$  (OK) ...........P. 4 *11* TG-310: Tasti a freccia ...P. 4 Pulsante **INFO** (cambio display info)...........P. 22, 25 Pulsante m (cancellazione)............P. 24 TG-610: Joystick **INFO** (cambio display info)...........P. 22, 25 Pulsante  $\overline{\mathbf{m}}$ (cancellazione)............P. 24 Pulsante (\* (OK) ...........P. 4 *12* Pulsante E (guida fotocamera/ guida menu)................P. 26

**Inserimento della tracolla** Serrate attentamente la tracolla in modo che non si allenti.

#### **Display modalità di fotografia**

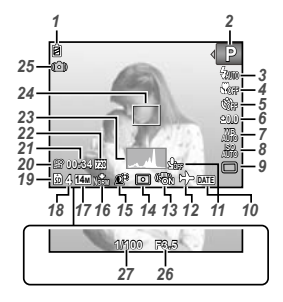

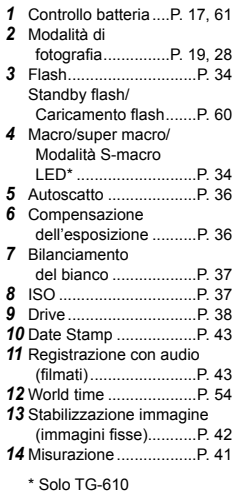

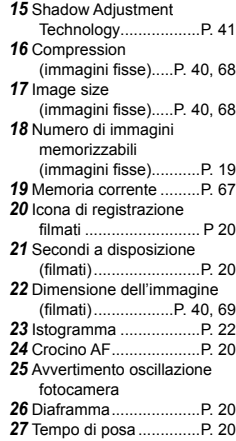

#### **Display modalità riproduzione**

**•** Display standard

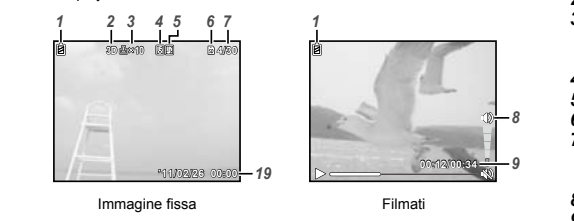

*1 2 3 4 5 6 7 11 12 13 14 1 2 3 4 5 6 7 11 1213 14* **●** Display avanzato

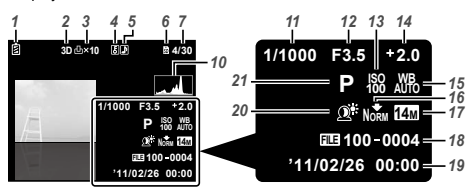

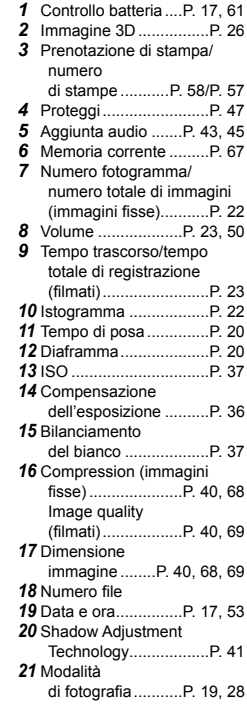

**00:12/00:34 2/00:34**

*8*

18

## <span id="page-12-0"></span>Preparazione della fotocamera

#### Inserimento della batteria

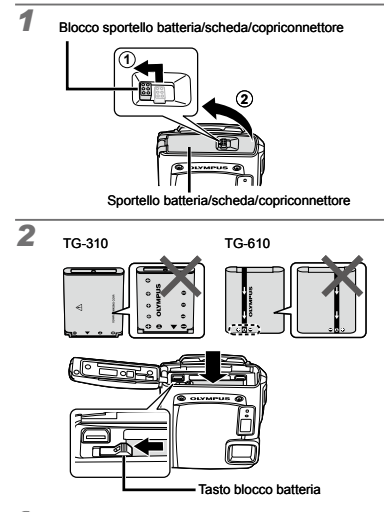

TG-310: inserite la batteria con il lato contrassegnato ▼ prima, con i contrassegni C verso il tasto di blocco della batteria. 

TG-610: inserite la batteria con i contrassegni **C** verso il tasto di blocco della batteria come illustrato sopra. Danni alla parte esterna della batteria (per esempio, graffi) potrebbero produrre surriscaldamento o esplosione.

 Per inserire la batteria, spostate il tasto di blocco della batteria nel senso della freccia.

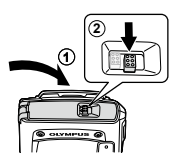

*3*

- Quando rimuovete la batteria o la scheda, accertatevi di spegnere la fotocamera prima di aprire lo sportello batteria/scheda/copriconnettore.
- Quando utilizzate la fotocamera, verificate di chiudere e bloccare lo sportello batteria/scheda/copriconnettore.
- Spostate il pulsante di blocco della batteria nella direzione della freccia per sbloccare, quindi rimuovete la batteria.

#### Caricamento della batteria <sup>e</sup> impostazione mediante il CD fornito

Collegate la fotocamera al computer per caricare la batteria e usate il CD fornito per configurarla.

 La registrazione dell'utente mediante il CD fornito e l'installazione del software per computer ib è possibile solo su computer Windows.

La batteria della fotocamera può essere ricaricata quando la fotocamera è collegata a un computer.

La spia dell'indicatore si illumina durante la ricarica **●** e si spegna quando la ricarica è completa.

 La ricarica può richiedere fino a 3 ore.

 Se la spia dell'indicatore non si accende, la fotocamera potrebbe non essere collegata correttamente oppure la batteria, la fotocamera, il computer o il cavo USB potrebbero non funzionare come previsto.

Consigliamo di utilizzare un computer dotato di Windows XP (Service Pack 2 o successivo), Windows Vista o Windows 7. Se usate un computer differente o desiderate caricare la batteria senza usare un computer, consultate «Caricamento della batteria con l'adattatore USB-AC incluso» (P. 16).

#### **Windows**

#### *1* **Inserite il CD fornito nell'unità CD-ROM.**

#### **Windows XP**

Viene visualizzata la finestra di dialogo «Setup». **●**

#### **Windows Vista/Windows 7**

Viene visualizzata la finestra di dialogo di esecuzione **●** automatica. Fate clic su «OLYMPUS Setup» per visualizzare la finestra di dialogo «Setup».

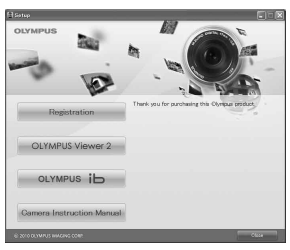

- Se la finestra di dialogo «Setup» non è visualizzata, selezionate «Risorse del computer» (Windows XP) o «Computer» (Windows Vista/Windows 7) dal menu di avvio Fate doppio clic sull'icona del CD-ROM (OLYMPUS Setup) per aprire la finestra di dialogo «OLYMPUS Setup», quindi fate doppio clic su «Launcher.exe».
- Se viene visualizzata la finestra di dialogo «Controllo dell'account utente», fate clic su «Sì» o «Continua».

#### *2* **Seguite le istruzioni visualizzate sul computer.**

Se lo schermo della fotocamera resta vuoto anche dopo aver eseguito il collegamento al computer, la batteria potrebbe essere scarica. Lasciate la fotocamera collegata al computer fino al caricamento della batteria, quindi scollegate e ricollegate la fotocamera.

#### **Connessione della fotocamera**

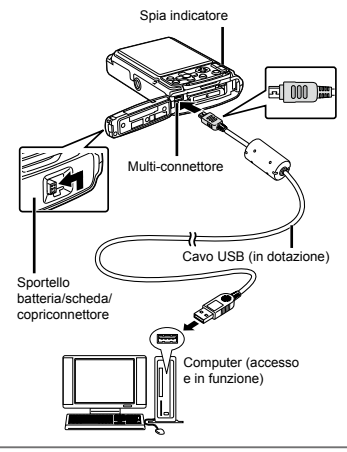

#### *3* **Registrate il vostro prodotto Olympus.**

Fate clic sul pulsante «Registration» e seguite **●**le istruzioni visualizzate.

#### *4* **Installate il software OLYMPUS Viewer 2 e ib.**

- Verificate i requisiti di sistema prima di iniziare **●** l'installazione.
- Fate clic sul pulsante «OLYMPUS Viewer 2» **●** o «OLYMPUS ib» e seguite le istruzioni visualizzate per installare il software.

#### **OLYMPUS Viewer 2**

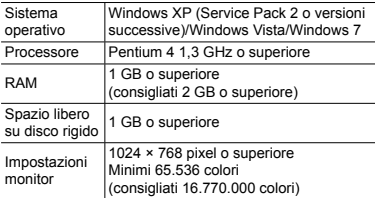

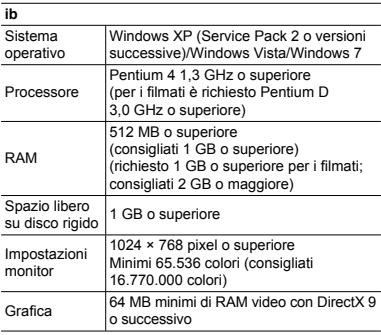

\* Per informazioni sull'utilizzo del software, consultate la Guida in linea.

#### *5* **Installate il manuale della fotocamera.**

Fate clic sul pulsante «Camera Instruction Manual» **●** e seguite le istruzioni visualizzate.

#### **Macintosh**

#### *1* **Inserite il CD fornito nell'unità CD-ROM.**

- Fate doppio clic sull'icona del CD (OLYMPUS Setup) **●** sul desktop.
- Fate doppio clic sull'icona «Setup» per visualizzare **●** la finestra di dialogo «Setup».

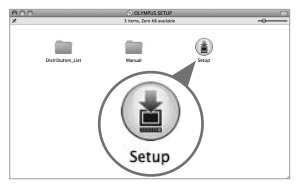

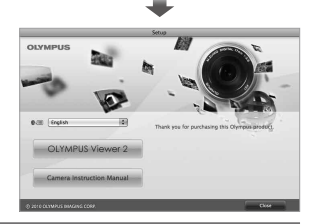

#### *2* **Installate OLYMPUS Viewer 2.**

- Verificate i requisiti di sistema prima di iniziare **●** l'installazione.
- Fate clic sul pulsante «OLYMPUS Viewer 2» **●**e seguite le istruzioni visualizzate per installare il software.
- Potete effettuare la registrazione utente tramite «Registration» nella «Guida» di OLYMPUS Viewer 2.

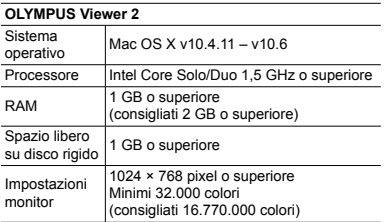

È possibile selezionare altre lingue dalla casella combinata delle lingue. Per informazioni sull'utilizzo del software, consultate la Guida in linea.

#### *3* **Copiate il manuale della fotocamera.**

Fate clic sul pulsante «Camera Instruction Manual» **●** per aprire la cartella contenente i manuali della fotocamera. Copiate il manale per la vostra lingua sul computer.

#### Caricamento della batteria con l'adattatore USB-AC incluso

 L'adattatore USB-AC (F-2AC) (di seguito denominato adattatore USB-AC) incluso è stato ideato per la ricarica e la riproduzione. Verificate di non fotografare mentre l'adattatore USB-AC è collegato alla fotocamera.

**Esempio: adattatore USB-CA con cavo CA**

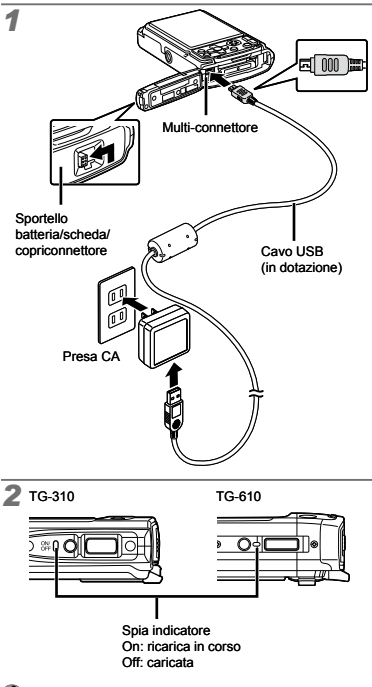

 La batteria non viene fornita completamente carica. Prima dell'uso, ricaricate la batteria fino allo spegnimento della spia dell'indicatore (circa 3 ore).

- Se la spia dell'indicatore non si accende, l'adattatore USB-AC non è collegato correttamente alla fotocamera, oppure la batteria, la fotocamera o l'adattatore USB-AC possono essere danneggiati.
- 

Per informazioni sulla batteria e sull'adattatore USB-AC. consultate «Batteria e adattatore USB-AC» (P. 65).

 La batteria può essere ricaricata quando la fotocamera è collegata al computer. Il tempo di ricarica varia in base alle prestazioni del computer. (In alcuni casi può durare fino a circa 10 ore).

#### **Quando caricare le batterie**

Caricate la batteria quando appare il messaggio visualizzato di seguito.

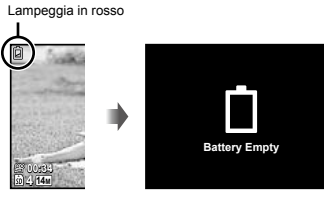

Monitor in alto a sinistra Messaggio di errore

#### Data, ora, fuso orario e lingua

Data e ora qui impostate vengono salvate nei nomi dei file di immagine, nelle stampe con data e in altri dati. È inoltre possibile scegliere la lingua per i menu e i messaggi visualizzati sul monitor.

#### **Premete il pulsante ON/OFF per accendere la fotocamera.**

Se data e ora non sono impostate, viene **●** visualizzata la schermate per impostarle.

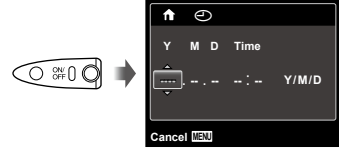

Schermata impostazione di data e ora

#### **2** Usate  $\Delta \nabla$  per selezionare l'anno per [Y].

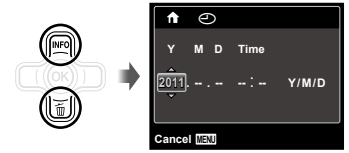

#### **3** Premete  $\triangleright$  per salvare l'impostazione per [Y].

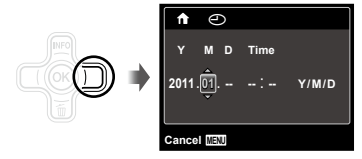

- *4* **Analogamente ai Passi 2 e 3, usate il pulsante**  $\land$   $\heartsuit$   $\triangle$   $\triangleright$  **e**  $\stackrel{\frown}{\ll}$  per impostare **[M] (mese), [D] (giorno), [Time] (ore e minuti) e [Y/M/D] (ordine data).**
	- Per un'impostazione più precisa dell'ora, premete il pulsante  $\circledcirc$  quando l'orologio indica 00 secondi.
- Per cambiare data e ora, regolate l'impostazione dal menu. [Co] (Data/ora) (P. 53)
- **5** Usate  $\triangle$  per selezionare il fuso orario [**↑**], **quindi premete il pulsante**  $\circledast$ **.** 
	- Utilizzate  $\triangle \triangledown$  per attivare o disattivare l'ora legale ([Summer]).

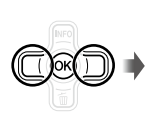

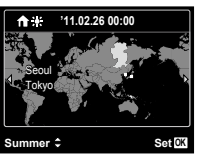

- Potete utilizzare i menu per cambiare il fuso orario selezionato. [World Time] (P. 54)
- **6** Usate  $\land \nabla \triangleleft \triangleright$  per selezionare la lingua, **quindi premete il pulsante**  $\circledast$ **.**
- Potete utilizzare i menu per cambiare la lingua selezionata. [<sup>0</sup>] (P. 53)

#### Inserimento di una scheda di memoria SD/SDHC/SDXC o di una scheda Eye-Fi (disponibile in commercio)

 Con questa fotocamera, utilizzate sempre schede di memoria SD/SDHC/SDXC o schede Eye-Fi. Non inserite altri tipi di schede.

«Uso di una scheda di memoria SD/SDHC/SDXC o di una scheda Eye-Fi (disponibile in commercio)» (P. 66)

- La fotocamera è in grado di scattare e memorizzare immagini tramite la memoria interna, senza utilizzare una scheda di memoria SD/SDHC/SDXC o una scheda Eye-Fi.
- Le illustrazioni della procedura seguente mostrano una scheda di memoria SD.

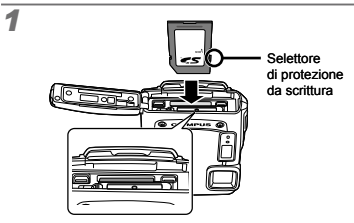

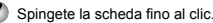

*2*

 Non toccate l'area di contatto direttamente.

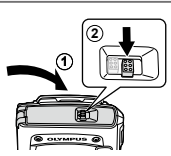

- Chiudete correttamente lo sportello batteria/scheda/ copriconnettore, in modo che il bloccaggio produca uno scatto.
- «Numero di immagini memorizzabili (immagini fisse)/ Durata di registrazione continua (filmati) nella memoria interna e nelle schede di memoria SD/SDHC/SDXC» (P. 68, 69)

#### **Per rimuovere la scheda di memoria SD/SDHC/SDXC e la scheda Eye-Fi**

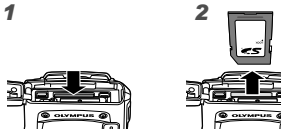

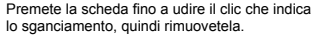

## <span id="page-18-0"></span>Fotografia, riproduzione e cancellazione

#### Fotografare con le impostazioni di diaframma e tempo di posa ottimali (modalità P)

In questa modalità, vengono attivate le impostazioni automatiche della fotocamera che consentono l'eventuale modifica di un'ampia gamma di altre funzioni fotografiche, come la compensazione dell'esposizione, il bilanciamento del bianco e così via.

#### **Premete il pulsante ON/OFF per accendere la fotocamera.**

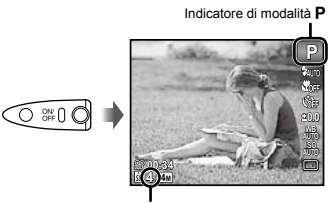

Numero di immagini memorizzabili (P. 68)

Monitor (schermata modalità standby)

Se la modalità P non è visualizzata, premete il pulsante  $\triangleleft$  per visualizzare la schermata del menu funzioni, quindi impostate la modalità di fotografia su P. «Utilizzo del menu» (P. 5)

Display modalità di fotografia corrente

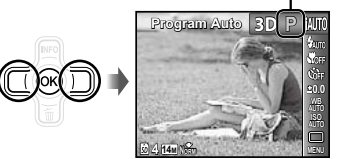

- Premete nuovamente il pulsante ON/OFF per spegnere la fotocamera.
- *2* **Impugnate la fotocamera e componete l'immagine.**

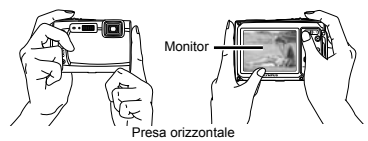

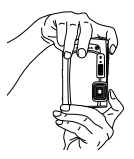

Presa verticale

 Quando tenete la fotocamera, prestate attenzione a non coprire il flash con le dita, ecc.

- *3* **Premete a metà il pulsante di scatto per mettere a fuoco il soggetto.**
	- Quando la fotocamera mette a fuoco il soggetto, **●** l'esposizione viene bloccata (vengono visualizzati tempo di posa e valore di apertura) e il crocino AF diventa verde.
	- La fotocamera non è in grado di mettere a fuoco **●**se il crocino AF lampeggia in colore rosso. Provate a rimettere a fuoco.

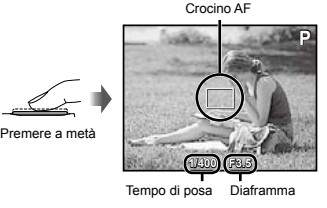

- «Messa a fuoco» (P. 62)
- *4* **Per scattare la fotografia, premete delicatamente a fondo il pulsante di scatto facendo attenzione a non muovere la fotocamera.**

Premere a fondo

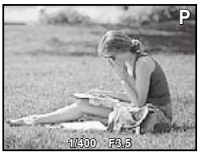

Schermata controllo immagine

#### **Per visualizzare le immagini durante la ripresa**

Premendo il pulsante **D** si attiva la riproduzione delle immagini. Per tornare alla modalità di fotografia, premere il pulsante **D** oppure il pulsante di scatto a metà.

#### Registrazione di filmati

*1* **Premete il pulsante di registrazione filmato per avviare la registrazione.**

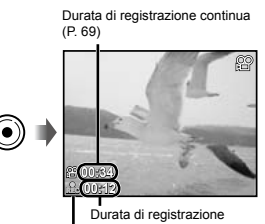

Durante la registrazione, si accende la spia rossa

 Gli effetti per la modalità di registrazione possono essere utilizzati durante la ripresa di filmati. Quando è impostata la modalità  $\blacktriangleright$ , 3D, [Beauty] in modalità **SCN** o [Fish Eye] o [Sparkle] in modalità

modalità SCN o [Fish Eye] o [Sparkle] in modalità<br>MAGIC, la registrazione viene eseguita in modalità P.

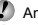

Anche l'audio viene registrato.

Per TG-310: Durante la registrazione dell'audio, potete usare solamente lo zoom digitale. Per registrare filmati con lo zoom ottico, impostate [J] (filmati) (P, 43) su [Off].

*2* **Premete di nuovo il pulsante di registrazione filmato per arrestare la registrazione.**

#### Uso dello zoom

I pulsanti dello zoom consentono di regolare il campo di fotografia.

Pressione del pulsante grandangolare (W)

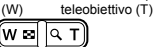

Pressione del pulsante

**P**

Barra dello zoom

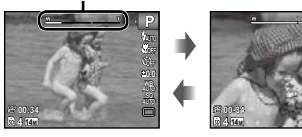

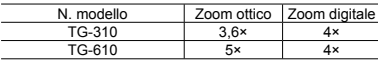

#### **Per scattare immagini più grandi [Digital Zoom]**

 Il tipo e valore dello zoom può essere identificato in base all'aspetto della barra dello zoom. Il display varia in funzione delle opzioni selezionate per [Digital Zoom] (P. 42) e [Image Size] (P. 40).

#### **[Off] selezionato per [Digital Zoom]:**

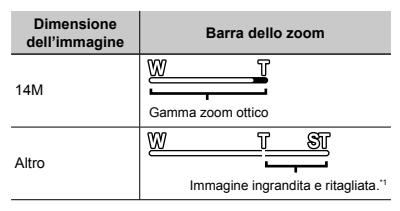

**[On] selezionato per [Digital Zoom]:**

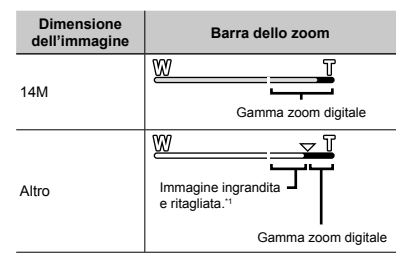

- Se [Image Size] è minore della risoluzione massima, dopo aver raggiunto il massimo zoom ottico la fotocamera ridimensionerà e ritaglierà automaticamente l'immagine al valore [Image Size] selezionato, quindi passera alla gamma zoom digitale se [Digital Zoom] è [On].
- Le fotografie scattate quando la barra dello zoom è rossa, posso apparire «sgranate».

#### Cambio visualizzazione informazioni di ripresa

Potete cambiare la visualizzazione delle informazioni su schermo in base alla situazione, ad esempio per la necessità di una visione chiara dello schermo o per fare una precisa composizione con la griglia.

#### *1* **Premete** F **(INFO).**

Le informazioni sulla ripresa visualizzate cambiano **●**nell'ordine indicato di seguito a ogni pressione del pulsante. «Visualizzazione modalità di ripresa» (P. 11)

#### Normale

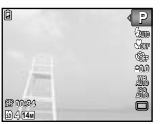

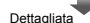

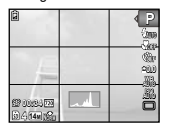

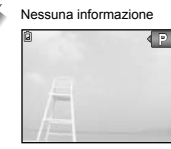

#### Visualizzazione delle immagini

#### **Premete il pulsante**  $\boxed{\blacktriangleright}$ .

⋐

Numero di fotogrammi/ Numero totale di immagini

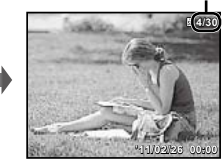

Immagine riproduzione

*2* **Usate** HI **per selezionare un'immagine.**

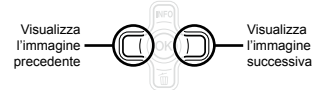

#### **Lettura di un istogramma**

Se il picco riempie la maggior parte del fotogramma, l'immagine apparirà soprattutto bianca.

Se il picco riempie la maggior parte del fotogramma, l'immagine apparirà soprattutto nera.

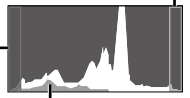

La sezione verde mostra la distribuzione della luminanza nel centro dello schermo.

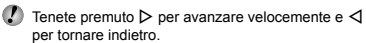

 Potete cambiare la dimensione di visualizzazione delle immagini. «Vista indice e vista ingrandita» (P. 24)

#### **Per riprodurre l'audio registrato**

Per riprodurre l'audio registrato con un'immagine, selezionate l'immagine e premete il pulsante (a). Sulle immagini con cui è stato registrato l'audio viene visualizzata l'icona  $\overline{\mathbb{P}}$ .

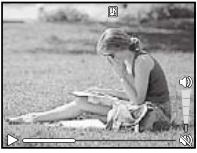

Durante la riproduzione dell'audio

 $\mathcal P$  Per regolare il volume, usate  $\wedge \nabla$ .

#### **Per riprodurre i filmati**

Selezionate un filmato e premete il pulsante ...

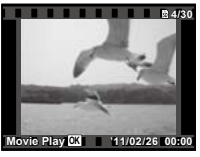

Filmati

#### **Funzioni durante la riproduzione del filmato**

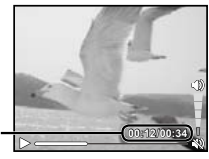

Tempo trascorso/ tempo totale di registrazione

Durante la riproduzione

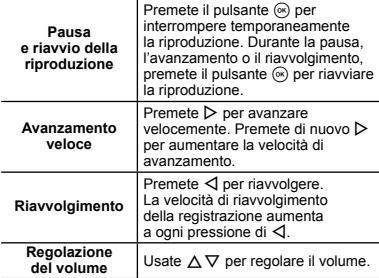

#### **Il funzionamento durante la riproduzione è interrotto**

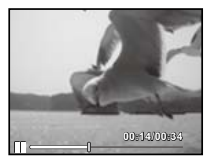

Durante la pausa

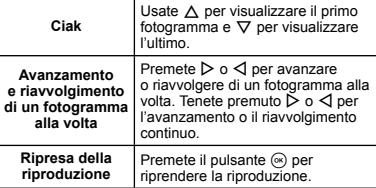

#### **Per interrompere la riproduzione del filmato** Premete il pulsante **MENU**.

#### Cancellazione delle immagini durante la riproduzione (cancellazione singola immagine)

*1* **Visualizzate l'immagine da cancellare**   $\mathbf{e}$  premete  $\nabla$  ( $\mathbf{\widehat{m}}$ ).

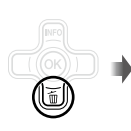

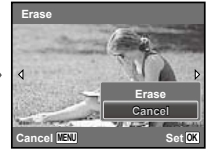

- $2$  Premete  $\triangle \triangledown$  per selezionare [Erase], quindi **premete il pulsante**  $\textcircled{\tiny{\textsf{R}}}.$
- Per cancellare più immagini contemporaneamente, consultate «Cancellazione delle immagini [Erase]» (P. 46).

#### Vista indice e vista ingrandita

La vista indice consente la rapida selezione di un'immagine. La vista in primo piano (fino a 10x) consente il controllo dei dettagli dell'immagine.

*1* **Premete i pulsanti zoom.**

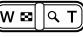

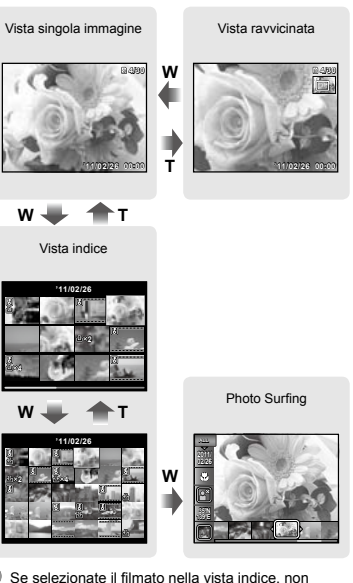

- è possibile visualizzare photo surfing anche premendo il pulsante W dello zoom.
- [Photo Surfing] (P. 44)

#### **Per selezionare un'immagine nella vista indice**

Usate  $\land \nabla \triangleleft \triangleright$  per selezionare un'immagine, quindi per solutionale annumagine, qui<br>premete il pulsante  $\binom{8}{1}$  per visualizzare l'immagine selezionata in una vista a singola immagine.

#### **Per scorrere l'immagine nella vista in primo piano**

Usate  $\wedge \nabla \triangleleft \triangleright$  per passare all'area di visualizzazione.

#### **Per interrompere photo surfing**

Usate  $\triangle \nabla$  per selezionare [ALL], quindi premete il pulsante  $(\vec{\infty})$ .

#### Cambio della visualizzazione informazioni immagine

Potete cambiare le informazioni sulla fotografia visualizzate sullo schermo.

#### *Premete ∧ (INFO).*

Le informazioni visualizzate sull'immagine cambiano **●** nell'ordine indicato di seguito a ogni pressione del pulsante.

#### Normale

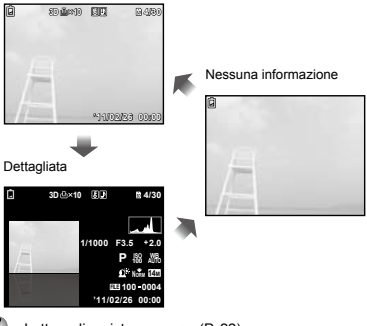

#### Riproduzione di immagini panoramiche

Potete scorrere per la visualizzazione le immagini panoramiche unite con [Auto] o [Manual].

«Creazione di immagini panoramiche (modalità  $\bowtie$ )» (P. 30)

*1* **Selezionate un'immagine panoramica durante la riproduzione.**

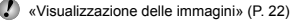

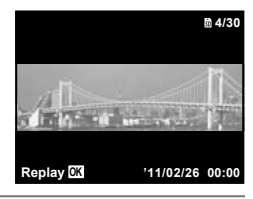

#### *2* **Premete il pulsante** A**.**

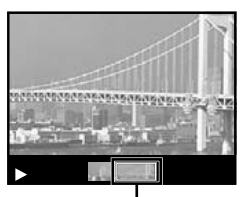

Area di visualizzazione corrente

#### **Per controllare la riproduzione dell'immagine panoramica**

**Teleobiettivo/Grandangolare:** premete il pulsante  $\textcircled{\tiny{\textcircled{\tiny{R}}}}$  per interrompere temporaneamente la riproduzione. Premete quindi il pulsante zoom per ingrandire/ridurre l'immagine.

 «Lettura di un istogramma» (P. 22)

**Direzione riproduzione:** premete il pulsante  $\circledast$  per interrompere temporaneamente la riproduzione. Premete quindi  $\wedge \nabla \triangleleft D$  per scorrere l'immagine nella direzione del pulsante premuto.

**Pausa:** premete il pulsante  $@.$ 

**Riavvio scorrimento:** premete il pulsante  $\mathbb{R}$ . Arresto riproduzione: premete il pulsante MFNU

#### $Riproduzione$  delle fotografie  $3D$

Le immagini 3D scattate con questa fotocamera possono essere riprodotte su dispositivi compatibili 3D connessi tramite un cavo HDMI (venduto a parte).

«Fotografia 3D (modalità 3D)» (P. 32)

 Quando si riproducono immagini 3D, leggete attentamente le avvertenze del manuale di istruzioni per i dispositivi compatibili 3D.

*1* **Collegate il dispositivo compatibile 3D e la fotocamera utilizzando il cavo HDMI.**

 Per informazioni sulla connessione e il metodo di impostazione, consultate «Connessione tramite cavo HDMI» (P. 52)

 $2$  Usate  $\triangle$   $\triangledown$  per selezionare [3D Show] **e** premete il pulsante  $\infty$ .

*3* **Usate** HI **per selezionare l'immagine 3D da riprodurre**, quindi premete il pulsante  $\infty$ .

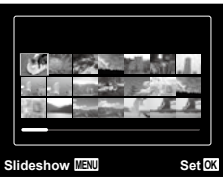

- Per avviare una presentazione, premete il pulsante MENU. Per interrompere la presentazione, premete il pulsante **MENU** o il pulsante  $@$ .
- Le immagini 3D sono composte da file JPEG e file MP. Se uno di questi file viene eliminato con un computer, la riproduzione delle immagini 3D non sarà possibile.

#### Uso della guida menu

Premendo il pulsante **@** nel menu di impostazione si visualizza una descrizione dell'elemento corrente.

 «Utilizzo del menu» (P. 5)

#### Uso della guida fotocamera

Utilizzate la guida fotocamera per cercare le operazioni della fotocamera.

*1* **Premete il pulsante** E **nella schermata della modalità di standby o di riproduzione.**

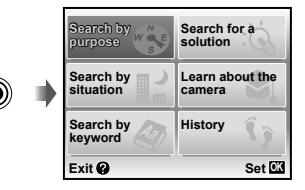

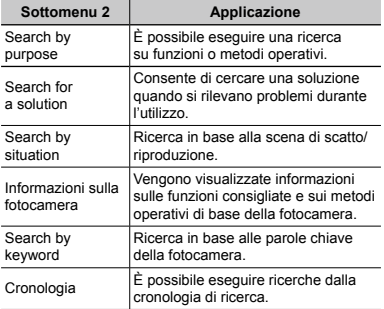

2 Usate ∆ $\bigtriangledown$   $\triangle$   $\triangledown$  per selezionare la voce  $\delta$ **desiderata, quindi premete il pulsante**  $\delta$ .

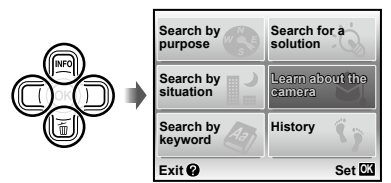

Seguite le istruzioni sullo schermo per cercare **●**i contenuti desiderati.

# <span id="page-27-0"></span>Uso delle modalità di fotografia

#### **Per cambiare la modalità di fotografia**

- $\mathcal{P}$  La modalità fotografia (P, **iAUTO, SCN, MAGIC,**  $\bowtie$ **, 3D)** può essere cambiata utilizzando il menu funzione. «Utilizzo del menu» (P. 5)
	- Le impostazioni predefinite della funzione sono evidenziate in .

#### Fotografare con le impostazioni automatiche (modalità jAUTO)

La fotocamera seleziona automaticamente la modalità di scatto ottimale per la scena. Questa modalità è completamente automatica e consente di fotografare in base alla scena premendo semplicemente il pulsante di scatto. In modalità MITO, alcune impostazioni nel menu di scatto non possono essere selezionate.

#### **1 Impostate la modalità di fotografia su julto.**

L'icona cambia a seconda della scena automaticamente selezionata dalla fotocamera.

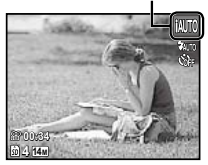

- In alcuni casi, la fotocamera potrebbe non essere in grado di selezionare la modalità di fotografia desiderata.
- Vi sono alcune limitazioni sulle impostazioni in modalità MITO
- Se la fotocamera non è in grado di identificare la modalità ottimale, viene selezionata la modalità P.

#### Uso della modalità più adatta per la scena di ripresa (modalità SCN)

**1** Impostate la modalità di fotografia su **SCN**.

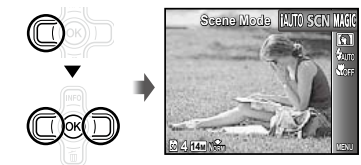

**2** Premete  $\nabla$  per passare al sottomenu.

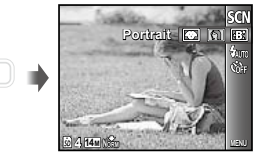

*3* **Usate** HI **per selezionare la modalità, quindi premete il pulsante**  $\circledast$  per impostare.

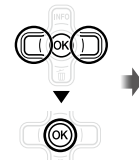

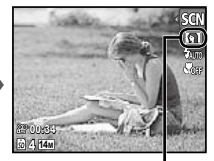

Icona che indica la modalità di scena impostata

Nelle modalità SCN. le impostazioni ottimali sono pre-programmate per specifiche situazioni di ripresa. Per questo motivo, in alcune modalità non potete modificare le impostazioni.

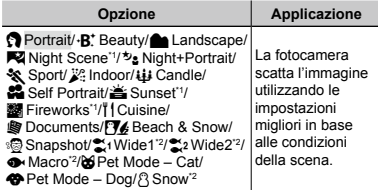

Quando il soggetto è scuro, la riduzione del disturbo viene attivata automaticamente. I tempi di ripresa raddoppiano e non è possibile fotografare altre immagini.

 $2$  Solo TG-610

#### **Per scattare immagini subacquee**

Selezionate [ Smapshot], [<sup>\*</sup> Wide1]<sup>\*1</sup>,

- [ $\approx$ 2 Wide2]<sup>\*1, 2</sup>, [**←** Macro]<sup>\*1</sup>.
	- $^{\cdot1}$  Solo TG-610
	- $\frac{12}{2}$  Quando impostato su  $\frac{12}{2}$  Wide21, la distanza di messa a fuoco viene fissata a circa 5,0 m.

 «Informazioni importanti sulle caratteristiche di resistenza all'acqua e agli urti» (P. 69)

#### **Per bloccare la distanza di messa a fuoco per le fotografie subacquee (Blocco AF)**

Quando selezionate [88] Snapshot], [\$1 Wide1]\* o [� Macro]', premete il pulsante ⊛.  $Solo TG-610$ 

Crocino blocco AF

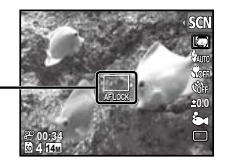

 $\bullet$  Per annullare, premete di nuovo il pulsante  $\circledast$  per eliminare il crocino blocco AF.

#### **Per scattare foto del muso del vostro animale domestico ([**U **Pet Mode – Cat]/ [**t **Pet Mode – Dog])**

Usate  $\triangleleft$  per selezionare [bot] o [ $\bigcirc$ ], quindi premete il pulsante <sup>(a)</sup> per impostare.

- [Auto Release] viene selezionato automaticamente **●** e, nel momento in cui il muso del soggetto viene riconosciuto, la foto viene scattata automaticamente.
- Per annullare [Auto Release], consultate **●**«Uso dell'autoscatto» (P. 36).

#### Fotografare con effetti speciali (modalità MAGIC)

Per aggiungere espressione alla foto, selezionate l'effetto speciale desiderato.

#### **1mpostate la modalità di fotografia su MAGIC.**

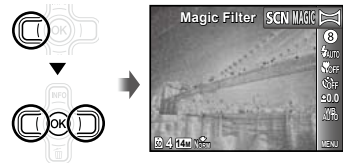

**2** Premete  $\nabla$  per passare al sottomenu.

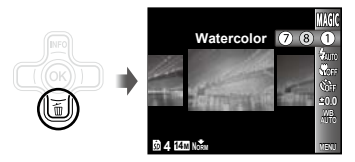

*3* **Usate** HI **per selezionare l'effetto**  desiderato, quindi premete il pulsante  $\textcircled{\tiny{*}}$ **per impostare.**

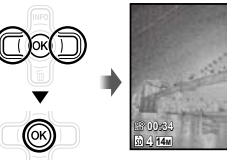

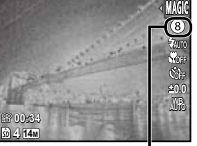

Icona che indica la modalità MAGIC impostata

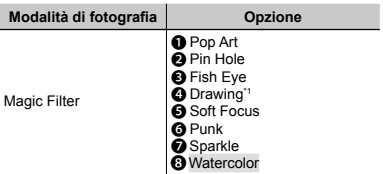

Vengono salvate due immagini: un'immagine non modificata e una alla quale sono stati applicati gli effetti.

Nelle modalità **MAGIC**, le impostazioni ottimali sono pre-programmate per ciascun effetto di scena. Per questo motivo, in alcune modalità non potete modificare le impostazioni.

#### Creazione di immagini panoramiche (modalità  $\bowtie$ )

*1* **Impostate la modalità di fotografia su** p**.**

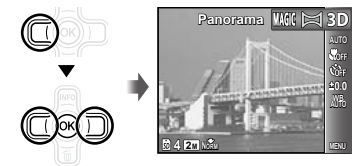

- **Premete**  $\nabla$  per passare al sottomenu.
- *3* **Usate** HI **per selezionare la modalità desiderata, quindi premete il pulsante**  $@$ **per impostare.**

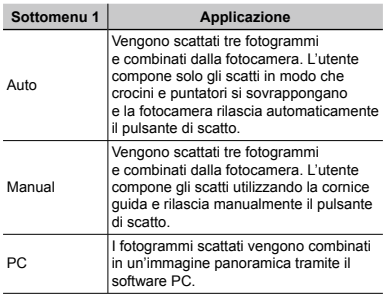

 Per informazioni sull'installazione del software PC, consultate «Caricamento della batteria e impostazione mediante il CD fornito» (P. 13).

- Se impostato su [Auto] o [Manual], [Image Size]  $(P. 40)$  è fissato su  $[2\pi]$ .
- 

 Messa a fuoco, esposizione, posizione zoom (P. 21) e bilanciamento del bianco (P. 37) sono bloccati sul primo fotogramma.

Il flash (P. 34) è fissato sulla modalità (\$) (Flash Off).

#### **Fotografare con [Auto]**

- 1 Premete il pulsante di scatto per scattare il primo fotogramma.
- 2 Spostate leggermente la fotocamera nella direzione del secondo fotogramma.

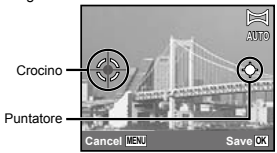

Schermata con la combinazione delle immagini da sinistra a destra

- 3 Spostate la fotocamera lentamente tenendola diritta e fermatevi dove il puntatore e il crocino si sovrappongono.
	- La fotocamera rilascia automaticamente il pulsante **●** di scatto.

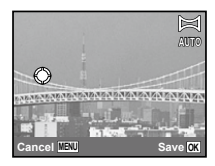

- Per combinare solo due immagini, premete il pulsante A prima di scattare il terzo fotogramma.
- 4 Ripetete il Passo 3 per scattare un terzo fotogramma.
	- Dopo aver scattato il terzo fotogramma, la fotocamera **●** elabora automaticamente i fotogrammi e viene visualizzata l'immagine panoramica combinata.
- Per uscire dalla funzione panorama senza salvare l'immagine, premete il pulsante MENU.
- Se il pulsante di scatto non si rilascia automaticamente, provate [Manual] o [PC].

#### **Fotografare con [Manual]**

 $\overline{1}$  Usate  $\wedge \nabla \overline{1}$  per specificare a quale bordo sarà connessa l'immagine successiva.

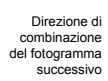

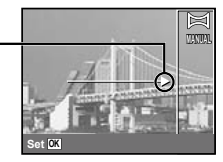

2 Premete il pulsante di scatto per scattare il primo fotogramma.

Aree di unione

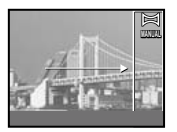

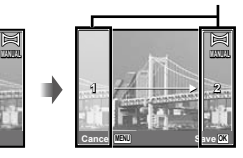

1° fotogramma

3 Componete lo scatto successivo in modo che l'area 1 si sovrapponga all'area di unione 2.

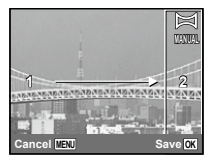

Composizione del 2° fotogramma

- 4 Premete il pulsante di scatto per scattare il fotogramma successivo.
- Per combinare solo due immagini, premete il pulsante A prima di scattare il terzo fotogramma.
- 5 Ripetete il Passo 3 e 4 per scattare il terzo fotogramma.
	- Dopo aver scattato il terzo fotogramma, la **●** fotocamera elabora automaticamente i fotogrammi e viene visualizzata l'immagine panoramica combinata.
- Per uscire dalla funzione panorama senza salvare l'immagine, premete il pulsante MENU.

#### **Fotografare con [PC]**

- $\overline{1}$  Usate  $\wedge \nabla \overline{\triangleleft}$  per selezionare la direzione di combinazione dei fotogrammi.
- 2 Premete il pulsante di scatto per fotografare il primo fotogramma, quindi componete il secondo scatto.

**Prima del primo scatto**

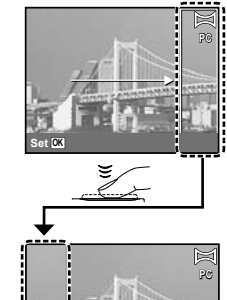

**Dopo il primo scatto**

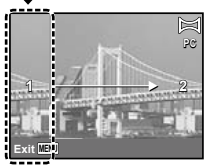

Dopo il primo scatto, l'area visualizzata in bianco **●** riappare sul lato del display opposto alla direzione della panoramica. Inquadrate le fotografie successive in modo che si sovrappongano all'immagine nel monitor.

- 3 Ripetete il Passo 2 fino a riprendere il numero di fotogrammi desiderati, quindi al termine premete il pulsante  $\circledast$  o **MENU**.
- È possibile eseguire fotografie panoramiche contenenti un massimo di 10 fotogrammi.
- Per informazioni su come creare immagini panoramiche, consultate la guida del software PC.

#### Scatto di immagini 3D (modalità 3D)

In questa modalità, le immagini 3D sono scattate per la visualizzazione con dispositivi di visualizzazione compatibili 3D.

- Le immagini scattate in modalità 3D non possono essere visualizzate in 3D sul monitor di questa fotocamera.
- **1 Impostate la modalità di fotografia su**  $3D$ **.**

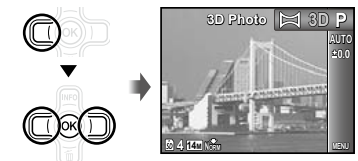

- **Premete**  $\nabla$  per passare al sottomenu.
- *3* **Usate** HI **per selezionare [Auto] o [Manual], quindi premete il pulsante** A **per impostare.**

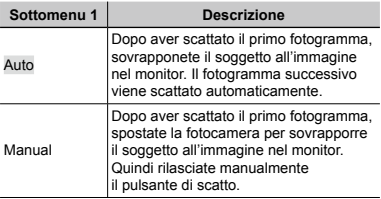

- In funzione del soggetto o della situazione (se la distanza fra la fotocamera e il soggetto è troppo bassa), l'immagine potrebbe non avere un aspetto 3D.
- 

 L'angolo di visualizzazione 3D varia a seconda del soggetto e così via.

#### **Fotografare con [Auto]**

- 1 Premete il pulsante di scatto per scattare il primo fotogramma.
- 2 Sovrapponete il soggetto all'immagine visualizzata in modo attenuato nel monitor.
	- La fotografia viene scattata automaticamente. **●**

#### **Fotografare con [Manual]**

- 1 Premete il pulsante di scatto per scattare il primo fotogramma.
- 2 Sovrapponete il soggetto all'immagine visualizzata in modo attenuato nel monitor, quindi scegliete la posizione per la seconda fotografia.
- 3 Premete il pulsante di scatto per scattare il secondo fotogramma.
- Per uscire dalla modalità di scatto 3D senza salvare l'immagine, premete il pulsante MENU.

# <span id="page-33-0"></span>Uso delle funzioni di fotografia

 «Utilizzo del menu» (P. 5)

#### Uso del flash

Potete selezionare le funzioni del flash più adatte in base alle condizioni.

*1* **Selezionate l'opzione flash nel menu funzioni di fotografia.**

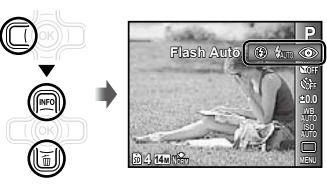

*2* **Usate** HI **per selezionare l'opzione di impostazione, quindi premete il pulsante**  $\circledast$ **per impostare.**

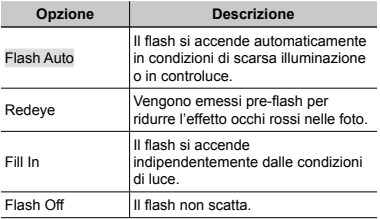

#### Fotografie in primo piano (foto Macro)

Questa funzione consente alla fotocamera di mettere a fuoco e fotografare soggetti ravvicinati.

*1* **Selezionate l'opzione macro nel menu funzioni di fotografia.**

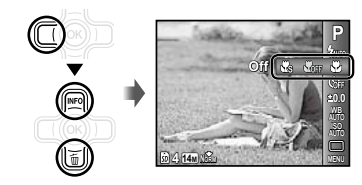

*2* **Usate** HI **per selezionare l'opzione di impostazione, quindi premete il pulsante**  $\circledast$ **per impostare.**

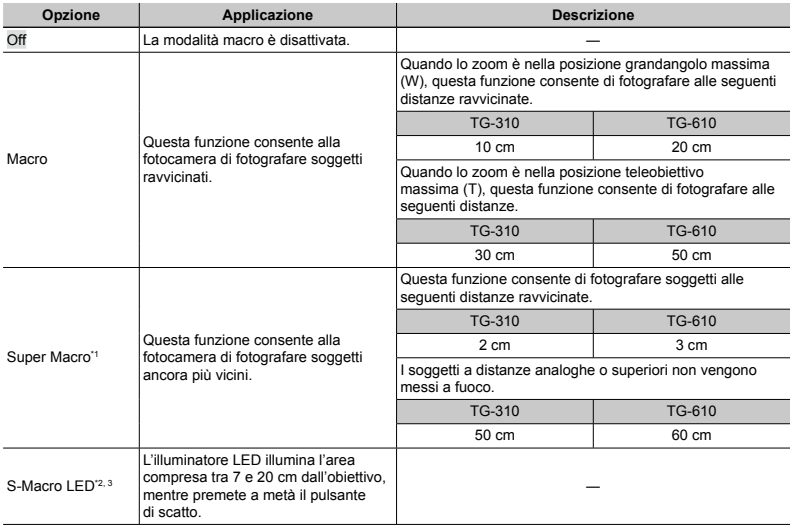

\*1 Lo zoom viene fissato automaticamente.

<sup>2</sup> La sensibilità ISO (P. 37) viene fissata automaticamente a [ISO Auto].

<sup>3</sup> Solo TG-610

 Il flash (P. 34) e lo zoom (P. 21) non possono essere impostati se è selezionato [a Super Macro] o [N S‑Macro LED].

#### Uso dell'autoscatto

Dopo aver premuto a metà il pulsante di scatto, la fotografia viene scattata dopo un breve ritardo.

#### *1* **Selezionate l'opzione autoscatto nel menu funzioni di fotografia.**

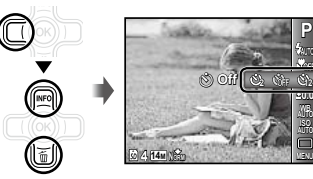

*2* **Usate** HI **per selezionare l'opzione di impostazione, quindi premete il pulsante**  $\circledast$ **per impostare.**

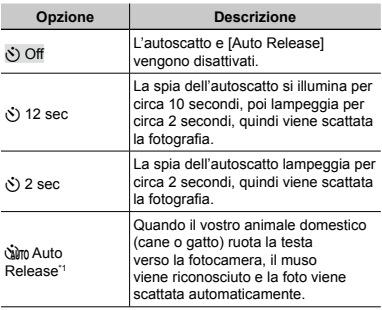

\*1 [Auto Release] viene visualizzato solo quando la modalità SCN è [b] o [+).

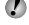

 La modalità autoscatto viene disattivata automaticamente dopo uno scatto.

### **Per disattivare l'autoscatto dopo l'avvio**

Premete il pulsante MENU.

#### Regolazione della luminosità (compensazione dell'esposizione)

Potete regolare la luminosità standard (esposizione appropriata) impostata dalla fotocamera basata sulla modalità di fotografia (eccetto per MITO) in modo che risulti più chiara o più scura per ottenere lo scatto desiderato.

*1* **Selezionate la compensazione dell'esposizione nel menu funzioni di fotografia.**

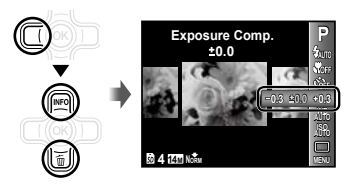

*2* **Usate** HI **per selezionare la luminosità desiderata, quindi premete il pulsante**  $\textcircled{\tiny{\textsf{R}}}$ **.**
## Regolazione su uno schema di colori naturali (Bilanciamento del bianco)

Per una colorazione più naturale, scegliete un'opzione di bilanciamento del bianco adatta alla scena.

*1* **Selezionate l'opzione di bilanciamento del bianco nel menu funzioni di fotografia.**

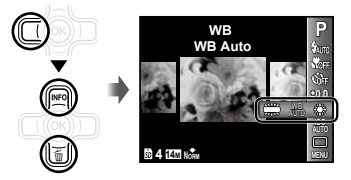

*2* **Usate** HI **per selezionare l'opzione di impostazione, quindi premete il pulsante**  $\textcircled{*}$ **per impostare.**

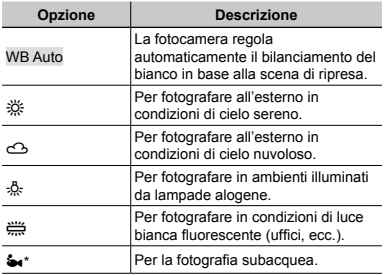

\* Solo TG-610

## Selezione della sensibilità ISO

*1* **Selezionate l'opzione di impostazione ISO nel menu funzioni di fotografia.**

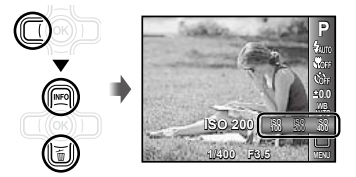

*2* **Usate** HI **per selezionare l'opzione di impostazione, quindi premete il pulsante** A **per impostare.**

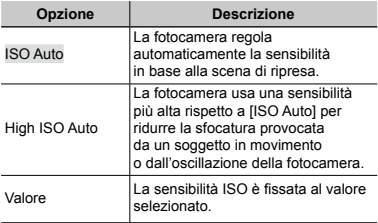

 Nell'impostazione ISO, sebbene valori più piccoli determinino una minore sensibilità, potete ottenere immagini chiare in condizioni di piena luminosità. Valori più grandi determinano una maggiore sensibilità e consentono di fotografare con tempi di posa minori anche in condizioni di scarsa luminosità. Tuttavia, l'elevata sensibilità introduce disturbo nell'immagine risultante, conferendole potenzialmente un aspetto sgranato.

## Scatto in sequenza (Drive)

Le immagini vengono scattate in sequenza mentre tenete premuto il pulsante di scatto.

## *1* **Selezionate l'opzione drive nel menu funzioni di fotografia.**

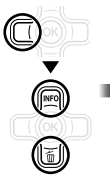

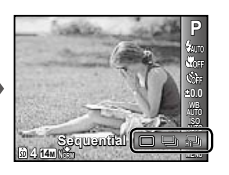

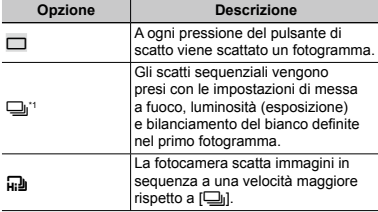

La velocità di scatto varia in base alle impostazioni di [Image Size/Compression] (P. 40).

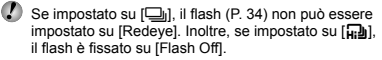

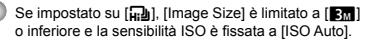

## Uso dell'illuminatore LED

(Solo TG-610)

In ambienti poco illuminati, potete usare l'illuminatore LED come luce ausiliare per vedere meglio o comporre gli scatti.

- *1* **Impostate [LED Illuminator] (P. 55) su [On].**
- *2* **Tenete premuto** E **fino all'accensione dell'illuminatore LED.**
	- Se effettuate un'operazione con l'illuminatore LED **●**acceso, la luce rimane attiva per circa 90 secondi.

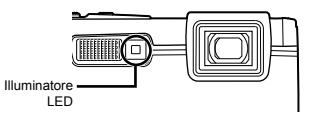

- L'illuminatore LED si spegne se non eseguite alcuna operazione per circa 30 secondi.
- Anche quando la fotocamera è spenta, se premete E fino all'accensione dell'illuminatore LED, la luce resta accesa per 30 secondi.

## **Per spegnere l'illuminatore LED**

Tenete premuto  $\bigcirc$ , fino allo spegnimento dell'illuminatore LED.

# Menu per le funzioni di fotografia

 Le impostazioni predefinite della funzione sono evidenziate in .

## **Ripristino delle funzioni di ripresa ai valori predefiniti [Reset]**

 $\Box$ <sub>1</sub> (Menu fotografia 1)  $\blacktriangleright$  Reset

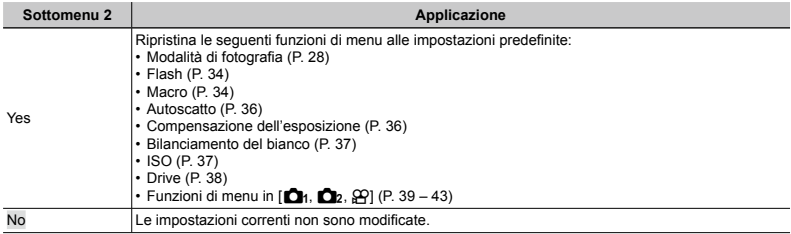

## **Selezione della qualità dell'immagine per le immagini fisse [Image Size/Compression]**

 $\Box$ <sub>1</sub> (Menu fotografia 1)  $\blacktriangleright$  Image Size/Compression

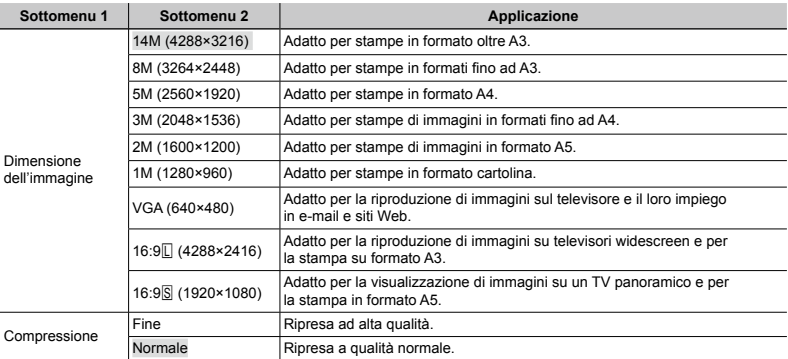

 «Numero di immagini memorizzabili (immagini fisse)/Durata di registrazione continua (filmati) nella memoria interna e nelle schede di memoria SD/SDHC/SDXC» (P. 68, 69)

## **Selezione della qualità dell'immagine per i filmati [Image Size/Image Quality]**

A (Menu Filmati) Image Size/Image Quality

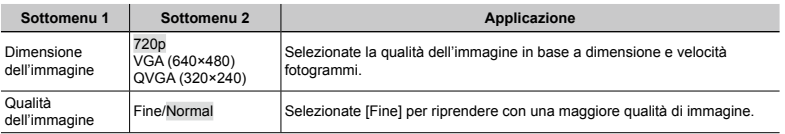

 «Numero di immagini memorizzabili (immagini fisse)/Durata di registrazione continua (filmati) nella memoria interna e nelle schede di memoria SD/SDHC/SDXC» (P. 68, 69)

 Quando [Image Size] è impostato su [QVGA], [Image Quality] è bloccato su [Fine].

## **Illuminazione del soggetto in controluce [Shadow Adjust]**

 $\Box$ <sub>1</sub> (Menu fotografia 1)  $\triangleright$  Shadow Adjust

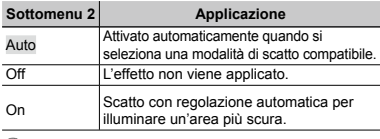

 $\binom{1}{2}$  Se impostato su [Auto] o [On], [ESP/ $\boxed{\bullet}$ ] (P. 41) viene fissato automaticamente su [ESP].

## **Selezione dell'area di messa a fuoco [AF Mode]**

 $\Box$ <sub>1</sub> (Menu fotografia 1)  $\blacktriangleright$  AF Mode

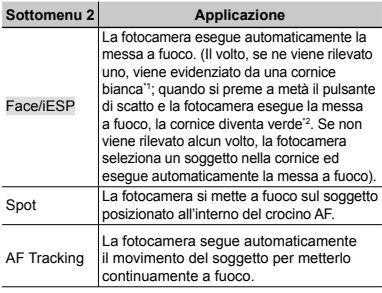

\*1 Per alcuni soggetti, la cornice può non apparire o richiedere un certo tempo prima di apparire.

\*2 Se la cornice è rossa lampeggiante, la fotocamera non è in grado di mettere a fuoco. Provate a mettere a fuoco il soggetto.

## **Per mettere a fuoco un soggetto in movimento continuo (AF Tracking)**

- 1 Impugnate la fotocamera per allineare il crocino AF al soggetto e premete il pulsante  $\circledast$ .
- 2 Quando la fotocamera riconosce il soggetto, il crocino AF ne segue automaticamente il movimento per metterlo continuamente a fuoco.
- $\circledR$  Per annullare il tracking, premete il pulsante  $\circledR$ .
- In base ai soggetti o alla condizioni di scatto, la fotocamera potrebbe non essere in grado di bloccare la messa a fuoco o di seguire il movimento del soggetto.
- Se la fotocamera non è in grado di seguire il movimento del soggetto, il crocino AF diventa rosso.

## **Selezione del metodo di misurazione della luminosità [ESP/** $\boxed{\bullet}$ ]

 $\bigcap$  (Menu fotografia 1)  $\blacktriangleright$   $FSP/\sqrt{2}$ 

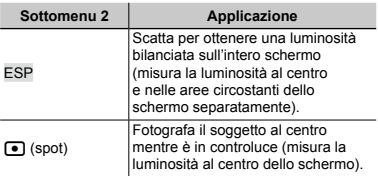

 Se impostato su [ESP], il centro può apparire scuro quando si fotografa in condizioni di elevato controluce.

## **Fotografare con ingrandimenti maggiori dello zoom ottico [Digital Zoom]**

 $\Box$ <sub>1</sub> (Menu fotografia 1)  $\blacktriangleright$  Digital Zoom

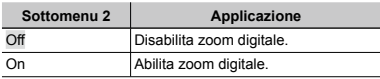

 [Digital Zoom] non è disponibile quando è selezionato [N Super Macro] o [N S S-Macro LED] (P. 35).

 L'opzione selezionata per [Digital Zoom] modifica l'aspetto della barra dello zoom. «Per scattare immagini più grandi» (P. 21)

## **Riduzione della sfocatura provocata dall'oscillazione della fotocamera durante la fotografia [Image Stabilizer] (immagini fisse)/[IS Movie Mode] (filmati)**

 $\bigcap$  (Menu fotografia 2)  $\blacktriangleright$ 

Image Stabilizer (immagini fisse)/ 

 $\mathbb{R}$  (Menu Filmati)  $\blacktriangleright$ 

IS Movie Mode (filmati)

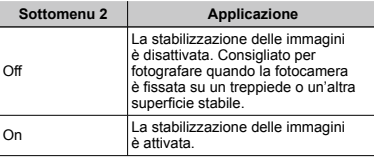

- Le impostazioni predefinite della fotocamera sono [On] per [Image Stabilizer] (immagini fisse) e [Off] per [IS Movie Mode] (filmati).
- Dall'interno della fotocamera potrebbe provenire un rumore se il pulsante dello scatto è premuto con [Image Stabilizer] (immagini fisse) è impostato su [On].
- Le immagini potrebbero non venire stabilizzate se il movimento della fotocamera fosse eccessivo.
- Se il tempo di posa è eccessivamente alto, ad esempio durante le fotografie notturne, [Image Stabilizer] (immagini fisse) potrebbe non essere completamente efficace.
- Se fotografate con [IS Movie Mode] (filmati) impostato su [On], l'immagine viene ingrandita prima del salvataggio.

## **Visualizzazione dell'immagine subito dopo lo scatto [Rec View]**

 $\Omega_2$  (Menu fotografia 2)  $\blacktriangleright$  Rec View

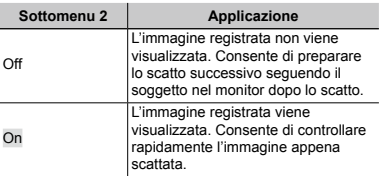

**Rotazione automatica delle immagini scattate con la fotocamera in posizione verticale durante la riproduzione [Pic Orientation]**

(Solo TG-610)

 $\bigcirc$  (Menu fotografia 2)  $\triangleright$  Pic Orientation

Durante la fotografia, viene configurata automaticamente l'impostazione [y] (P. 47) nel menu di riproduzione.

 Questa funzione potrebbe non operare correttamente se la fotocamera è rivolta verso l'alto o il basso durante la fotografia.

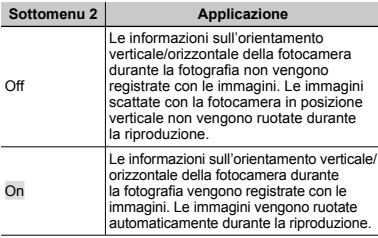

## **Visualizzazione delle guide icona [Icon Guide]**

 $\bigcirc$  (Menu fotografia 2)  $\blacktriangleright$  Icon Guide

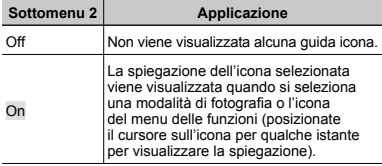

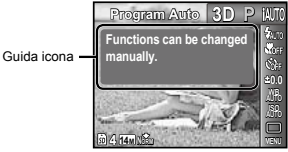

## **Stampa della data di registrazione [Date Stamp]**

 $\Box$ <sub>2</sub> (Menu fotografia 2)  $\triangleright$  Date Stamp

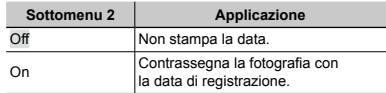

Se data e ora non sono impostate, la configurazione [Date Stamp] non può essere definita. «Data, ora, fuso orario e lingua» (P. 17)

- Non è possibile eliminare il contrassegno della data.
- [Date Stamp] non è disponibile in modalità [Panorama] o [3D Photo].

 Il contrassegno della data non può essere stampato quando si scattano immagini in sequenza.

## **Registrazione dell'audio durante la ripresa di filmati [**R**]**

 $\mathfrak{D}$  (Menu Filmati)  $\blacktriangleright$   $\blacklozenge$ 

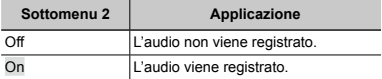

Per TG-310: Se impostato su [On], potete usare solo lo zoom digitale durante la registrazione del filmato. Per registrare filmati con lo zoom ottico, impostate [ $\bigcirc$ ] (registrazione audio filmati) su [Off].

# Menu per le funzioni di riproduzione, modifica e stampa

- Le impostazioni predefinite della funzione sono evidenziate in .
- I dati devono essere stati creati con ib (software PC) prima di utilizzare alcune funzioni.
- Consultate la guida di ib (software PC) per informazioni sul suo utilizzo.
- Per informazioni sull'installazione di ib (software PC), consultate «Caricamento della batteria e impostazione mediante il CD fornito» (P. 13).

## **Riproduzione automatica delle immagini [Slideshow]**  $\blacktriangleright$  (Menu riproduzione)  $\blacktriangleright$  Slideshow

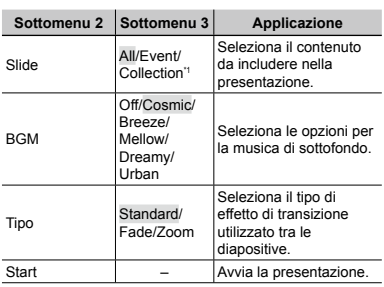

In [Collection], viene riprodotta la raccolta creata con ib (software PC) e importata da un computer.

Durante una presentazione, premete  $\triangleright$  per avanzare di un fotogramma oppure  $\triangleleft$  per tornare indietro di un fotogramma.

## **Ricerca di immagini e riproduzione delle immagini correlate [Photo Surfing]**

 $\blacktriangleright$  (Menu riproduzione)  $\blacktriangleright$  Photo Surfing

In [Photo Surfing], potete cercare le immagini e riprodurre le immagini correlate selezionando gli elementi relativi.

## **Per avviare [Photo Surfing]**

Premete il pulsante <a>  $\infty$  per avviare [Photo Surfing]. Quando un elemento correlato dell'immagine visualizzata viene selezionato con  $\wedge \nabla$ , le immagini correlate all'elemento vengono visualizzate nella parte inferiore del monitor. Usate <ID per visualizzare un'immagine Per selezionare gli elementi correlati non visualizzati, premete il pulsante  $\circledast$  mentre selezionate un elemento. Per interrompere [Photo Surfing], usate  $\triangle \nabla$  per selezionare  $[ALL]$ , quindi premete il pulsante  $\widehat{\infty}$ .

> Elementi correlati

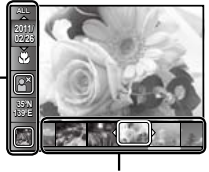

Immagini corrispondenti agli elementi correlati

## **Uso di ib (software PC) e importazione dei dati nella fotocamera**

- Consultate la guida di ib (software PC) per informazioni sul suo utilizzo.
- ib (software PC) potrebbe non funzionare correttamente con immagini modificate utilizzando altre applicazioni software.
- Potete eseguire le funzioni [Photo Surfing] seguenti quando i dati creati con ib (software PC) vengono importati nella fotocamera.

[Photo Surfing]

È possibile aggiungere agli elementi correlati informazioni su persone o località di scatto e nuove raccolte.

## **Modifica delle dimensioni dell'immagine [**Q**]**

 $\boxed{\triangleright}$  (Menu riproduzione)  $\triangleright$  Edit  $\triangleright$   $\boxed{\square}$ 

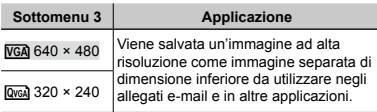

 $\circ$  Usate  $\triangleleft$  per selezionare un'immagine.

- 2 Usate  $\wedge \nabla$  per selezionare una dimensione immagine, quindi premete il pulsante (a)
	- L'immagine ridimensionata viene salvata come **●** immagine separata.

## **Ritaglio dell'immagine [**P**]**

- $\blacktriangleright$  (Menu riproduzione)  $\blacktriangleright$  Edit  $\blacktriangleright$   $\pm$
- $1$  Usate  $\triangleleft$  per selezionare un'immagine, quindi premete il pulsante  $\circledast$ .
- 2 Usate i pulsanti dello zoom per selezionare la dimensione della cornice di ritaglio, quindi spostate la cornice con  $\land$   $\nabla$ < $\land$  $\triangleright$

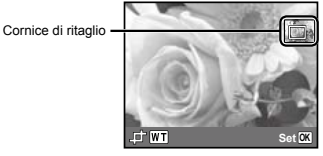

- 3 Premete il pulsante <a>
Mono aver selezionato l'area da ritagliare.
	- L'immagine modificata viene salvata come **●** immagine separata.

## **Aggiunta di audio alle immagini fisse [**R**]**

- $\blacktriangleright$  (Menu riproduzione)  $\blacktriangleright$  Edit  $\blacktriangleright$   $\blacklozenge$
- $\Omega$  Usate  $\triangleleft$  per selezionare un'immagine.
- 2 Indirizzate il microfono all'origine del suono.

TG-310 TG-610

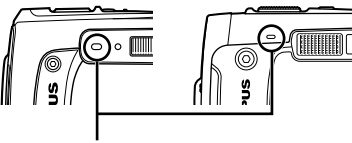

Microfono

- $\Omega$  Premete il pulsante  $\Omega$ .
	- Inizia la registrazione. **●**
	- La fotocamera aggiunge (registra) il suono per circa **●**4 secondi durante la riproduzione dell'immagine.

## **Ritocco di pelle e occhi [Beauty Fix]**

 $\boxed{\blacktriangleright}$  (Menu riproduzione)  $\blacktriangleright$  Edit  $\blacktriangleright$  Beauty Fix

 In base all'immagine, la modifica potrebbe non essere possibile.

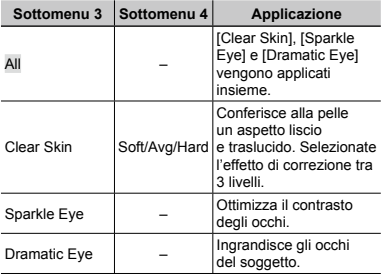

- $(1)$  Usate  $\wedge \nabla$  per selezionare un elemento di correzione quindi premete il pulsante  $\circledast$ .
- 2 Usate  $\triangleleft$  per selezionare un'immagine da ritoccare. quindi premete il pulsante (a).
	- L'immagine ritoccata viene salvata come immagine **●** separata.

## **Quando [Clear Skin] è selezionato**

Usate  $\wedge \nabla$  per selezionare il livello di ritocco, quindi premete il pulsante  $\binom{4}{1}$ .

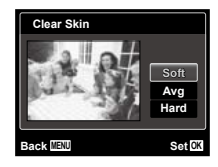

## **Illuminazione delle aree scure a causa di controluce o altri motivi [Shadow Adj]**

- $\blacktriangleright$  (Menu riproduzione)  $\blacktriangleright$  Edit  $\blacktriangleright$  Shadow Adj
- $\Box$  Usate  $\triangle$  per selezionare un'immagine, quindi premete il pulsante  $(\mathbb{R})$ .
	- L'immagine modificata viene salvata come **●** immagine separata.
- In base all'immagine, la modifica potrebbe non essere possibile.
- Il processo di ritocco può diminuire la risoluzione dell'immagine.

## **Ritocco degli occhi rossi nelle fotografie con il flash [Redeye Fix]**

- $\blacktriangleright$  (Menu riproduzione)  $\blacktriangleright$  Edit  $\blacktriangleright$  Redeve Fix
- $\circ$  Usate  $\triangleleft$  per selezionare un'immagine, quindi premete il pulsante  $@$ .
	- L'immagine modificata viene salvata come **●**immagine separata.

 In base all'immagine, la modifica potrebbe non essere possibile.

 Il processo di ritocco può diminuire la risoluzione dell'immagine.

## **Cancellazione delle immagini [Erase]**

 $\blacktriangleright$  (Menu riproduzione)  $\blacktriangleright$  Erase

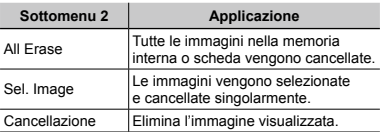

- Per cancellare le immagini presenti nella memoria interna, non inserite la scheda nella fotocamera.
- Prima di cancellare le immagini da una scheda di memoria, inseritela nella fotocamera.
	- Non potete cancellare le immagini protette.

## **Per selezionare e cancellare le immagini singolarmente [Sel. Image]**

- $\overline{1}$  Usate  $\wedge \nabla$  per selezionare [Sel. Image], quindi premete il pulsante  $\circledast$ .
- $\Omega$  Usate  $\Delta$  per selezionare l'immagine da cancellare, quindi premete il pulsante @per aggiungere un  $contrasseqno$   $\checkmark$  all'immagine.
	- Premete il pulsante W dello zoom per visualizzare **●** la vista indice. Potete selezionare rapidamente le immagini con i pulsanti  $\land$   $\nabla$  <I $\triangleright$ . Premete il pulsante T per tornare alla visualizzazione singolo fotogramma

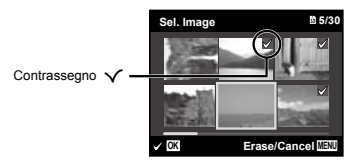

- 3 Ripetete il passo 2 per selezionare le immagini da cancellare, quindi premete il pulsante MENU per cancellare le immagini selezionate.
- $\overline{4}$  Usate  $\wedge \nabla$  per selezionare [Yes], quindi premete  $i$ l pulsante  $\overline{\omega}$ 
	- Le immagini contrassegnate con √ saranno cancellate.

## **Per cancellare tutte le immagini [All Erase]**

- $1$  Usate  $\Delta \nabla$  per selezionare [All Erase], quindi premete il pulsante  $@$ .
- $(2)$  Usate  $\wedge \nabla$  per selezionare [Yes], quindi premete il pulsante <sub>(a)</sub>.

## **Memorizzazione delle impostazioni di stampa nei dati immagine [Print Order]**

 $\boxed{\blacktriangleright}$  (Menu riproduzione)  $\blacktriangleright$  Print Order

- - «Prenotazioni di stampa (DPOF)» (P. 58).
- Potete effettuare le prenotazioni di stampa solo per le immagini fisse registrate su scheda.

# **Protezione delle immagini [**R**]**

 $\boxed{\blacktriangleright}$  (Menu riproduzione)  $\blacktriangleright$   $\frac{\sqrt{5}}{2}$ 

- Non potete cancellare le immagini protette con [Erase] (P. 24, 46), [Sel. Image] (P. 47) o [All Erase] (P. 47), ma tutte le immagini vengono cancellate con [Memory Format]/[Format] (P. 48).
- $(1)$  Usate  $\triangleleft$  per selezionare un'immagine.
- $(2)$  Premete il pulsante  $(6)$ .
	- Premete di nuovo il pulsante (w) per annullare le impostazioni.
- 3 Se necessario, ripetete i Passi 1 e 2 per proteggere altre immagini, quindi premete il pulsante MFNU

## **Rotazione delle immagini [**y**]**

 $\Box$  (Menu riproduzione)  $\triangleright$   $\Box$ 

- $\Box$  Usate  $\Diamond$  per selezionare un'immagine.
- 2 Premete il pulsante A per ruotare l'immagine.
- $(3)$  Se necessario, ripetete i Passi  $(1)$  e  $(2)$  per effettuare impostazioni per altre immagini, quindi premete il pulsante MENU.
- Il nuovo orientamento delle immagini rimane memorizzato anche a fotocamera spenta.

# Menu per altre impostazioni della fotocamera

 Le impostazioni predefinite della funzione sono evidenziate in .

## **Cancellazione completa dei dati [Memory Format]/[Format]**

r (Impostazioni 1) Memory Format/Format

 Prima di formattare, verificate che la memoria interna o la scheda non contenga dati importanti.

 Le schede devono essere formattate con questa fotocamera prima del primo uso o dopo essere state utilizzate con altre fotocamere o computer.

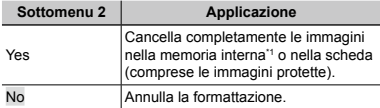

Assicuratevi di rimuovere la scheda prima di formattare la memoria interna.

## **Copia delle immagini dalla memoria interna alla scheda [Backup]**

 $YT<sub>1</sub>$  (Impostazioni 1)  $\triangleright$  Backup

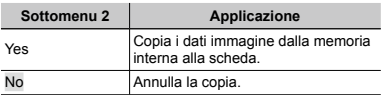

 Per la copia dei dati sono necessari alcuni secondi. Verificate che la batteria sia sufficientemente carica prima di avviare la copia.

## **Utilizzo di una scheda Eye-Fi (disponibile in commercio) [Eye-Fi]**

 $Y<sup>T</sup>$  (Impostazioni 1) Eve-Fi

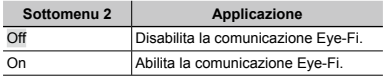

- Quando usate una scheda Eye-Fi, leggete attentamente ed osservate le istruzioni fornite nel relativo manuale di istruzioni.
- Usate la scheda Eye-Fi in conformità con le leggi e i regolamenti del paese dove utilizzate la fotocamera.
- In luoghi quali aerei, dove la comunicazione Eye-Fi è vietata, rimuovete la scheda Eye-Fi dalla fotocamera o impostate [Eye-Fi] su [Off].

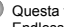

 Questa fotocamera non supporta la modalità Endless della scheda Eye-Fi.

## **Selezione di un metodo per collegare la fotocamera ad altri dispositivi [USB Connection]**

**YT**<sub>1</sub> (Impostazioni 1) ▶ USB Connection

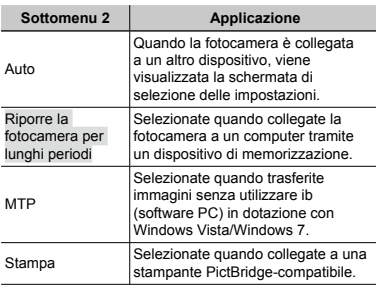

#### **Requisiti del sistema**

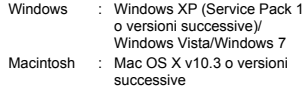

- Quando utilizzate un sistema differente da Windows XP (SP2 o versioni successive)/ Windows Vista/Windows 7, impostate su [Storage].
- Anche se un computer dispone di porte USB, non si garantisce il funzionamento corretto nei casi seguenti:
	- Computer con porte USB installate mediante **●** scheda di espansione, ecc.
	- Computer senza SO installato in fabbrica **●** e computer assemblati in casa

## **Accensione della fotocamera con il pulsante** q **[**q **Power On]**

 $Y_{1}$  (Impostazioni 1)  $\blacktriangleright \blacktriangleright \blacktriangleright$  Power On

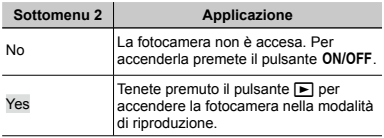

## **Salvataggio della modalità allo spegnimento della fotocamera [Keep**z**Settings]**

 $Y_{1}$  (Impostazioni 1)  $\blacktriangleright$  Keep $\Box$  Settings

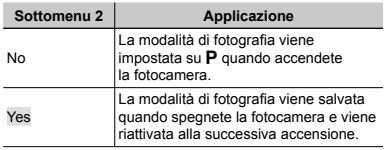

## **Scelta della visualizzazione della schermata di apertura [Pw On Setup]**

**YT<sub>1</sub>** (Impostazioni 1)  $\triangleright$  Pw On Setup

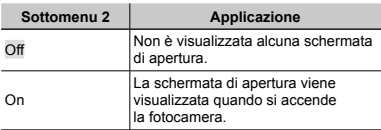

## **Selezione del suono della fotocamera e del volume [Sound Settings]**

 $Y_{12}$  (Impostazioni 2)  $\triangleright$  Sound Settings

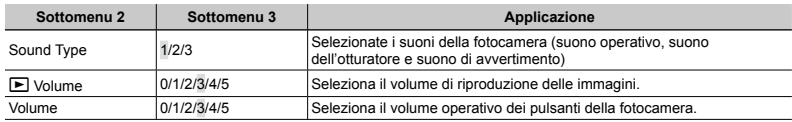

## **Ripristino dei nomi di file delle immagini [File Name]**

 $Y<sub>12</sub>$  (Impostazioni 2) File Name

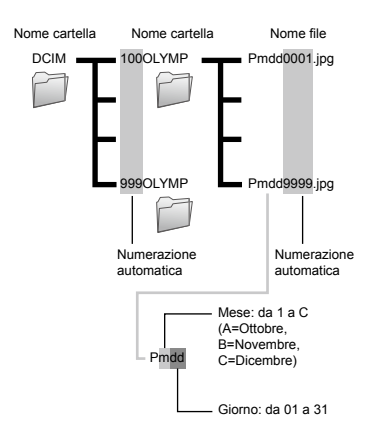

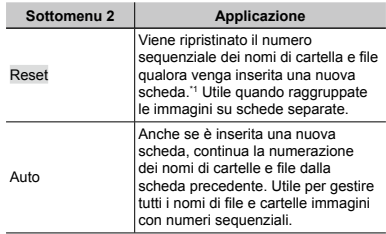

\*1 Il numero del nome cartella è ripristinato a 100 e quello del nome di file a 0001.

## **Regolazione del CCD e della funzione di elaborazione immagine [Pixel Mapping]**

 $Y_{12}$  (Impostazioni 2) Pixel Mapping

- Questa funzione è stata regolata dal produttore e non è richiesta alcuna regolazione dopo l'acquisto. È comunque consigliato farlo circa una volta all'anno.
- Per ottenere i migliori risultati, attendete almeno un minuto dopo aver fotografato o visualizzato immagini prima di eseguire l'operazione di pixel mapping. Se la fotocamera è spenta durante questa operazione, eseguire di nuovo la procedura.

#### **Per regolare del CCD e della funzione di elaborazione immagine**

Premete il pulsante <a>
<a>
Quando viene visualizzato [Start]</a> (Sottomenu 2).

La fotocamera controlla e regola il CCD **●** e la funzione di elaborazione immagine contemporaneamente.

## **Regolazione della luminosità del monitor [**s**]**

 $Yb$  (Impostazioni 2)  $\blacktriangleright \square$ 

## **Per regolare la luminosità del monitor**

 $\overline{1}$  Usate  $\wedge \nabla$  per regolare la luminosità mentre visualizzate lo schermo, quindi premete il pulsante (a)

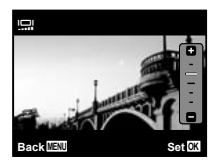

## **Riproduzione di immagini su un televisore [TV Out]**

 $Y_{2}$  (Impostazioni 2) TV Out

 Il sistema di segnale video TV varia in base a Paesi e aree geografiche. Prima di visualizzare le immagini della fotocamera sul televisore, selezionate l'uscita video in base al tipo di segnale video del televisore.

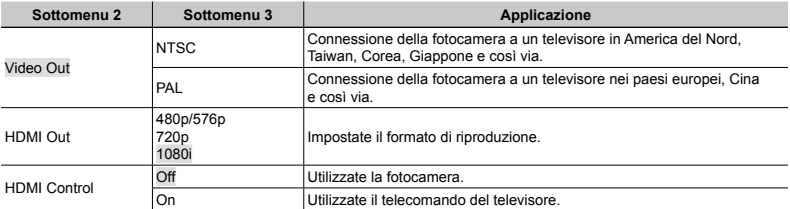

 Le impostazioni predefinite variano a seconda dell'area geografica in cui la fotocamera viene venduta.

#### **Per riprodurre le immagini della fotocamera su un televisore**

- Connessione mediante cavo AV **●**
- 1 Selezionate nella fotocamera lo stesso sistema di segnale video del TV collegato ([NTSC]/[PAL]).
- 2 Collegate televisore e fotocamera.

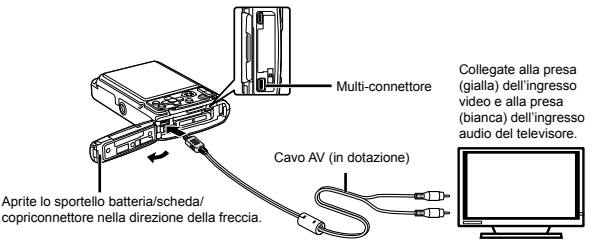

- Connessione mediante cavo HDMI **●**
- 1 Sulla fotocamera, selezionate il formato del segnale digitale da collegare ([480p/576p]/[720p]/[1080i]).
- 2 Collegate televisore e fotocamera.

 Se impostato su [1080i], il formato 1080i è prioritario per l'uscita HDMI. Tuttavia, se questa impostazione non corrisponde all'impostazione dell'ingresso del televisore, il formato del segnale cambia prima a 720p quindi a 480p/576p. Per informazioni sulla modifica dell'impostazione dell'ingresso del televisore, consultate il manuale di istruzioni del televisore.

 Quando la fotocamera è connessa al computer tramite il cavo USB, non connettete il cavo HDMI alla fotocamera.

 Usate un cavo HDMI corrispondente al micro connettore HDMI sulla fotocamera e al connettore HDMI sul televisore.

 Se la fotocamera e il televisore sono collegati con un cavo AV e un cavo HDMI, il cavo HDMI è prioritario.

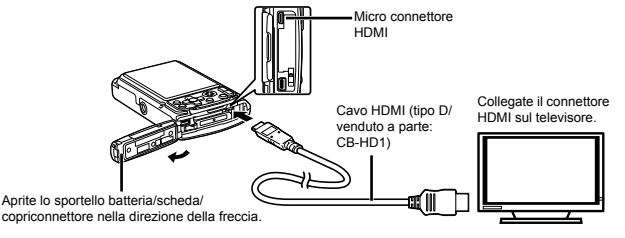

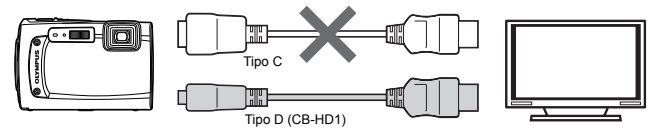

3 Accendete il televisore e impostate «INPUT» su «VIDEO (una presa di ingresso collegata alla fotocamera)».

 Per informazioni sulla modifica dell'origine ingresso del televisore, consultate il manuale di istruzioni del televisore.

 $\widetilde{4}$  Accendete la fotocamera e usate  $\triangleleft$  per selezionare l'immagine da riprodurre.

 In base alle impostazioni del televisore, informazioni e immagini visualizzate possono apparire ritagliate.

## **Per gestire le immagini con il telecomando del televisore**

- 1 Impostate [HDMI Control] su [On] e spegnete la fotocamera.
- 2 Collegate la fotocamera e il televisore con un cavo HDMI. «Connessione mediante cavo HDMI» (P. 52)
- 3 Accendete prima il televisore, quindi la fotocamera.
	- Per il funzionamento, seguite la guida operativa visualizzata sul televisore. **●**
- Con alcuni televisori, non è possibile eseguire le operazioni con il telecomando del televisore anche se la guida operativa è visualizzata sullo schermo.

 Se non è possibile eseguire la procedura tramite il telecomando del TV, impostate [HDMI Control] su [Off] e procedete usando la fotocamera.

## **Risparmio della batteria tra le riprese [Power Save]**

 $Yb$  (Impostazioni 2) Power Save

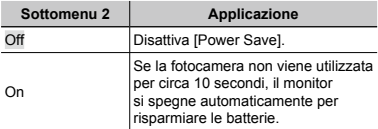

# **Per riprendere dalla modalità di standby**

Premete un pulsante.

## **Modifica della lingua del display [eld]**

 $Yb$  (Impostazioni 2)  $\blacktriangleright$   $\blacktriangleright$   $\blacktriangleright$ 

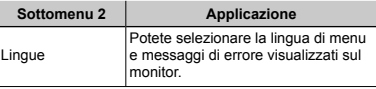

## **Impostazione della data e dell'ora [**X**]**

- $Y_{3}$  (Impostazioni 3)  $\triangleright$   $\ominus$
- «Data, ora, fuso orario e lingua» (P. 17).

#### **Per selezionare l'ordine di visualizzazione della data**

 $1$  Premete  $\triangleright$  dopo aver selezionato Minute, quindi usate  $\wedge \nabla$  per selezionare l'ordine di visualizzazione della data.

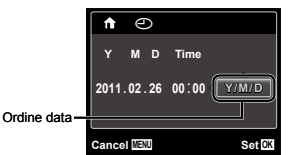

2 Premete il pulsante  $\circledast$  per impostare.

## **Per controllare data e ora**

Premete il pulsante **INFO** con la fotocamera spenta. L'ora corrente viene visualizzata per circa 3 secondi.

## **Scelta dei fusi orari principale <sup>e</sup> alternativi [World Time]**

 $Y$ **T**<sub>3</sub> (Impostazioni 3)  $\triangleright$  World Time

 Non potete selezionare alcun fuso orario con [World Time] se l'orologio della fotocamera non è prima stato impostato con  $[ $\curvearrowright$$ ].

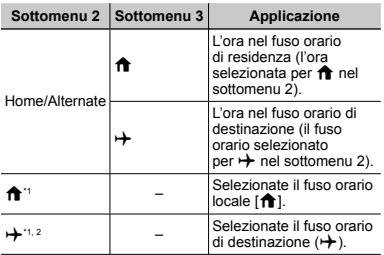

 $*1$  Nelle aree in cui è in uso l'ora legale, usate  $\wedge \nabla$  per attivarla ([Summer]).

\*2 Quando selezionate un fuso orario, la fotocamera calcola automaticamente la differenza oraria tra la zona selezionata e il fuso orario locale ( $\bigoplus$ ) per visualizzare l'ora nel fuso orario di destinazione  $(\rightarrow).$ 

## **Ripristino dei dati nella fotocamera [Data Repair]**

### $Y\rightarrow$  (Impostazioni 3)  $\rightarrow$  Data Repair

 La riproduzione è disponibile eseguendo [Data Repair] se la funzione Photo Surfing non è attivata correttamente. Tuttavia, dati quali raccolte e altri gruppi creati con ib (software PC) vengono cancellati dal database della fotocamera. Importate i dati nella fotocamera da un computer per riprodurre i dati creati con ib (software PC).

## **Funzionamento tramite tocchi sul corpo della fotocamera [Tap Control]**

(Solo TG-610)

## $Y$ **T**<sub>3</sub> (Impostazioni 3)  $\triangleright$  Tap Control

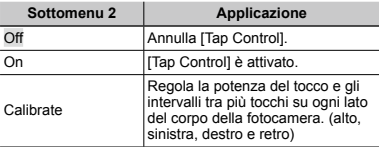

## **Funzionamento durante la modalità di fotografia (esempio: modalità Flash)**

- 1 Toccate una volta il lato sinistro o destro del corpo della fotocamera. Toccate quindi una volta la parte superiore della fotocamera.
	- Viene visualizzata la schermata di selezione della **●**modalità flash.
- 2 Toccate il lato sinistro o destro del corpo della fotocamera per selezionare una funzione.

3 Toccate due volte la parte posteriore del corpo della fotocamera per confermare la selezione.

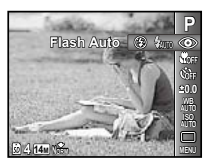

- Toccate la fotocamera con un gesto deciso del polpastrello.
- Quando la fotocamera è stabilizzata ad esempio su un treppiede, il Tap control potrebbe non funzionare correttamente.
- Per evitare che la fotocamera cada durante l'uso di Tap control, fissatela al polso.

#### **Funzionamento durante la modalità di riproduzione**

Quando passate alla modalità di riproduzione toccando due volte la parte superiore del corpo della fotocamera, potete utilizzare le operazioni seguenti.

Visualizzazione immagine successiva: toccate una volta il lato destro della fotocamera.

Visualizzazione immagine precedente: toccate una volta il lato sinistro della fotocamera.

Avanzamento e riavvolgimento veloce: inclinate la fotocamera a destra o sinistra.

Ritorno alla modalità di fotografia: toccate due volte la parte superiore della fotocamera.

Scatto di un'immagine: toccate due volte la parte posteriore della fotocamera (solo per la modalità [ $\beta$  Snow]).

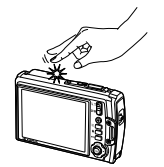

Quando toccate la parte superiore della fotocamera

#### **Per regolare Tap control**

- 1 Selezionate [Calibrate] nel Sottomenu 2 e premete il pulsante  $\widehat{\infty}$ .
- $\odot$  Selezionate la parte da regolare con  $\wedge \nabla$  e premete il pulsante  $\binom{1}{1}$ .
- 3 Selezionate l'impostazione [Str] con  $\wedge \nabla$  quindi premete N.
- $\alpha$  Selezionate l'impostazione [Intvl] con  $\land \nabla$  e premete il pulsante  $\textcircled{\tiny \sf m}$ .

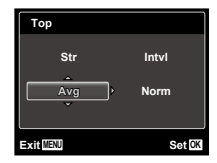

 Controllate il funzionamento della fotocamera tramite tocchi dopo aver effettuato le impostazioni.

## **Uso dell'illuminatore LED come luce ausiliare [LED Illuminator]**

(Solo TG-610)

 $Y$ **T**<sub>3</sub> (Impostazioni 3)  $\blacktriangleright$  LED Illuminator

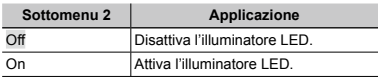

 «Uso dell'illuminatore LED» (P. 38)

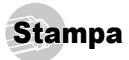

## Stampa diretta (PictBridge'1)

Collegando la fotocamera a una stampante PictBridge compatibile, potete stampare direttamente le immagini senza utilizzare il computer.

Per sapere se la vostra stampante è compatibile con PictBridge, consultate il relativo manuale d'uso.

- PictBridge è lo standard che consente di connettere fotocamere digitali e stampanti di marche diverse e di stampare le fotografie.
- Le modalità di stampa, le dimensioni della carta e altri parametri che potete impostare sulla fotocamera variano in base alla stampante utilizzata. Per ulteriori informazioni, consultate il manuale di istruzioni della stampante.
- Per informazioni sui tipi di carta disponibili, su come caricare la carta e installare le cartucce di inchiostro, consultate il manuale di istruzioni della stampante.

## Stampa di immagini con le impostazioni standard della stampante [Easy Print]

- Nel menu di impostazione, impostate [USB Connection] su [Print]. [Connessione USB] (P. 49)
- *1* **Visualizzate l'immagine da stampare sul monitor.**
- «Visualizzazione delle immagini» (P. 22)
- *2* **Accendete la stampante e collegatela alla fotocamera.**

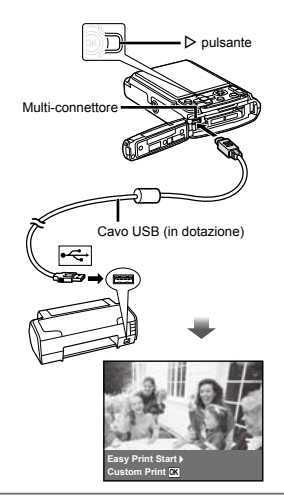

- *3* **Premete il pulsante** I **per iniziare la stampa.**
- **Per stampare un'altra immagine, usate**  $\triangle$ **per selezionare un'immagine, quindi premete**   $i$ **l** pulsante  $\circledcirc$ .

#### **Per uscire dalla stampa**

Dopo aver selezionato un'immagine sullo schermo, scollegate il cavo USB dalla fotocamera e dalla stampante.

## Modifica delle impostazioni della stampante per la stampa [Custom Print]

*1* **Seguite i Passi 1 e 2 per [Easy Print] (P. 56).**

- **2** Premete il pulsante  $\textcircled{*}$ .
- *3* **Usate** FG **per selezionare la modalità di**  stampa, quindi premete il pulsante  $\textcircled{a}$ .

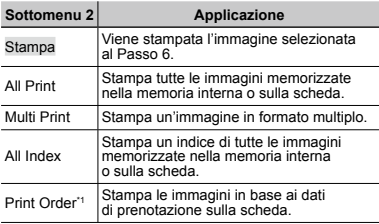

\*1 [Print Order] è disponibile solo se sono state effettuate prenotazioni di stampa. «Prenotazioni di stampa (DPOF)» (P. 58)

### **4** Usate ∆ $∇$  per selezionare [Size] **(Sottomenu 3), quindi premete**  $\triangleright$ .

Se non appare la schermata [Printpaper], [Size], [Borderless] e [Pics/Sheet] sono impostati ai valori predefiniti della stampante.

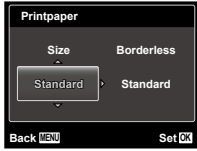

 $\overline{\mathbf{5}}$  Usate  $\Delta \nabla$  per selezionare le impostazioni **[Borderless] o [Pics/Sheet], quindi premete**   $\overline{\mathbf{a}}$ **l pulsante**  $\overline{\mathbf{a}}$ .

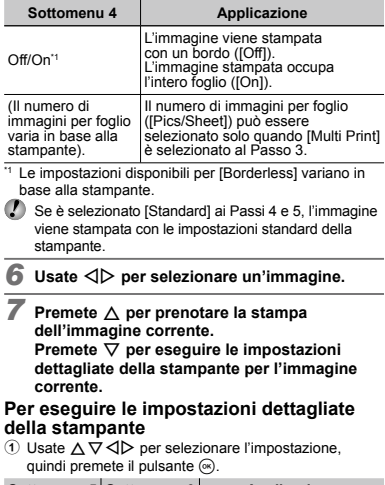

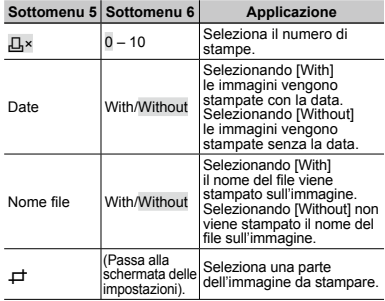

## **Per ritagliare un'immagine [**P**]**

1 Usate i pulsanti dello zoom per selezionare la dimensione della cornice di ritaglio, usate  $\land \nabla \triangleleft \triangleright$ per spostare la cornice, quindi premete il pulsante (a).

Cornice di ritaglio

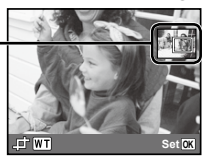

- 2 Usate  $\wedge \nabla$  per selezionare [OK], quindi premete  $i$ l pulsante  $\overrightarrow{68}$
- *8* **Se necessario, ripetete i Passi 6 e 7 per selezionare l'immagine da stampare, effettuate le impostazioni dettagliate, quindi impostate [Single Print].**

## **Premete il pulsante**  $\textcircled{\tiny{\textsf{R}}}.$

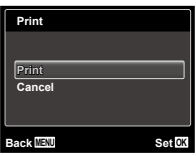

#### $10$  Usate  $\Delta \nabla$  per selezionare [Print], quindi **premete il pulsante**  $\infty$ .

- Inizia la stampa. **●**
- Quando è selezionato [Option Set] in modalità **●** [All Print], appare la schermata [Print Info].
- Al termine della stampa, viene visualizzata **●** la schermata [Print Mode Select].

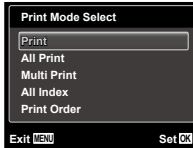

## **Per annullare la stampa**

- $(1)$  Premete il pulsante MENU mentre è visualizzato [Do Not Remove USB Cable].
- 2 Selezionate [Cancel] con  $\wedge \nabla$  quindi premete il pulsante  $\circledcirc$ .

## *11***Premete il pulsante .**

*12* **Quando viene visualizzato il messaggio [Remove USB Cable], scollegate il cavo USB dalla fotocamera e dalla stampante.**

## Prenotazione delle stampe (DPOF\*1 )

Nelle prenotazioni delle stampe, il numero di stampe e l'opzione di stampa della data vengono salvati nell'immagine sulla scheda. Ciò consente di stampare con facilità su stampanti o presso laboratori di stampa che supportano DPOF mediante le sole prenotazioni di stampa sulla scheda senza l'utilizzo del computer o della fotocamera.

- \*1 DPOF è una norma per la memorizzazione automatica di informazioni di stampa dalle fotocamere digitali.
	- Potete impostare le prenotazioni di stampa solo per le immagini memorizzate sulla scheda.
- Le prenotazioni DPOF impostate con un altro dispositivo DPOF non possono essere modificate da questa fotocamera. Effettuate i cambiamenti usando la macchina originale. L'esecuzione di nuove prenotazioni DPOF con questa fotocamera cancella le prenotazioni eseguite con l'altro dispositivo.
	- È possibile effettuare prenotazioni di stampe DPOF fino a 999 immagini per scheda.

## Prenotazione stampa di un solo fotogramma  $LJ$

- *1* **Visualizzate il menu di impostazione.**
- «Menu di impostazione» (P. 6)
- *Dal menu di riproduzione*  $\boxed{▶}$ , selezionate **[Print Order] quindi premete il pulsante**  $\circledast$ **.**
- **3** Usate  $\triangle$   $\nabla$  per selezionare [ $\Box$ ], quindi **premete il pulsante**  $\omega$ .

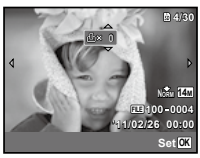

- *4* **Usate** HI **per selezionare l'immagine per**  la prenotazione di stampa. Usate ∧  $\overline{\vee}$  per selezionare la quantità. Premete il pulsante  $\circledast$
- $\overline{\mathbf{5}}$  Usate  $\Delta \nabla$  per selezionare l'opzione della **schermata [**X**] (stampa data), quindi premete il pulsante**  $\omega$ .

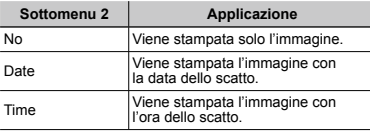

 $\widehat{G}$  Usate  $\wedge \nabla$  per selezionare [Set], quindi **premete il pulsante**  $\circledast$ .

## Prenotazione di una copia di tutte le immagini memorizzate sulla scheda [ $\mathcal{L}_n^{\mu}$ ]

*1* **Seguite i passi 1 e 2 in [**<**] (P. 59).**

**2** Usate  $\triangle$   $\nabla$  per selezionare  $[\begin{matrix}\begin{matrix}\begin{matrix}N\end{matrix} \\ 2\end{matrix}]\end{matrix}$ **quindi premete il pulsante**  $\overline{\otimes}$ .

## *3* **Seguite i Passi 5 e 6 in [**<**].** Azzeramento di tutti i dati di prenotazione stampa

- *1* **Seguite i passi 1 e 2 in [**<**] (P. 59).**
- *2* **Selezionate [**<**] o [**U**], quindi premete il pulsante**  $\overline{\mathbb{R}}$ .
- **Usate ∆**  $∇$  per selezionare [Reset], quindi **premete il pulsante**  $\circledcirc$ .

## Reimpostazione dei dati di prenotazione di immagini selezionate

*1* **Seguite i passi 1 e 2 in [**<**] (P. 59).**

**2** Usate  $\triangle$   $\triangledown$  per selezionare [ $\Box$ ], **guindi** premete il pulsante  $\textcircled{\tiny{\textsf{R}}}$ .

- $\overline{3}$  Usate  $\wedge \nabla$  per selezionare [Keep], **quindi premete il pulsante**  $\widehat{\infty}$ .
- *4* **Usate** HI **per selezionare l'immagine con la prenotazione di stampa da annullare. Usate** FG **per impostare la qualità di stampa a «0».**
- *5* **Se necessario, ripetete il Passo 4, quindi premete il pulsante** A **al termine.**
- **6** Usate  $\Delta$   $∇$  per selezionare l'opzione della **schermata [**X**] (stampa data), quindi premete il pulsante**  $\circledcirc$ **.** 
	- Le impostazioni vengono applicate alle immagini **●**rimanenti con i dati di prenotazione di stampa.
- *Usate ∧* $∇$  **per selezionare [Set], quindi** premete il pulsante  $\widehat{\infty}$ .

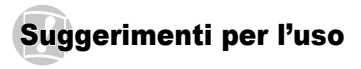

Se la fotocamera non funziona come previsto, oppure se viene visualizzato un messaggio di errore sullo schermo e non siete sicuri sulle operazioni da effettuare, consultate le informazioni di seguito per risolvere i problemi.

## Risoluzione dei problemi

### **Batteria**

**«La fotocamera non funziona anche con le batterie installate.»**

- Inserite le batterie ricaricate nella posizione corretta. **●** «Inserimento della batteria» (P. 13), «Caricamento della batteria e impostazione mediante il CD fornito» (P. 13), «Caricamento della batteria con l'adattatore USB-AC incluso» (P. 16).
- La capacità della batteria potrebbe essere **●** temporaneamente ridotta a causa della bassa temperatura. Rimuovete le batterie dalla fotocamera e scaldatele mettendole in tasca per un po'.

## **Scheda/Memoria interna**

**«Viene visualizzato un messaggio di errore.»**

«Messaggio di errore» (P. 61)

## **Pulsante di scatto**

#### **«La fotocamera non fotografa quando premete il pulsante di scatto.»**

- Disattivate la modalità di riposo. **●** Per risparmiare energia, la fotocamera attiva automaticamente la modalità di riposo e il monitor si spegne se non viene svolta alcuna operazione per 3 minuti dal momento dell'accensione. La fotocamera non scatta fotografie anche se il pulsante di scatto viene premuto completamente in questa modalità. Premete qualsiasi pulsante eccetto quello dello zoom per ripristinare la fotocamera dalla modalità di riposo prima di scattare una fotografia. La fotocamera viene spenta automaticamente dopo 12 minuti di inattività. Premete il pulsante ON/OFF per accendere la fotocamera.
- Premete il pulsante **▶** per passare alla modalità di fotografia.
- Attendete che l'indicatore **≱** (ricarica flash) smetta di lampeggiare prima di fotografare.

Durante l'uso prolungato della fotocamera, la **●** temperatura interna può aumentare e provocarne lo spegnimento automatico. In questo caso, rimuovere la batteria dalla fotocamera e attendere che la fotocamera si sia sufficientemente raffreddata. Durante l'uso anche la temperatura esterna della fotocamera può aumentare, tuttavia ciò è normale e non indica un errore di funzionamento.

## **Monitor**

#### **«È difficile vedere.»**

- Può essere presente condensa\*1. Spegnete la **●** fotocamera e attendete che il corpo del dispositivo si acclimati alla temperatura circostante e si asciughi prima di scattare fotografie.
	- Gocce di rugiada possono formarsi sulla fotocamera se portata repentinamente da un luogo freddo in una stanza calda.

#### **«Sullo schermo appaiono linee verticali.»**

Questa condizione può verificarsi quando mirate **●** la fotocamera a un soggetto molto luminoso in condizioni di cielo sereno e così via. Le linee non appaiono, tuttavia, nell'immagine finale.

#### **«La luce viene catturata nell'immagine.»**

Se fotografate con il flash, l'immagine può presentare **●** molti riflessi del flash sul pulviscolo atmosferico.

### **Funzione data e ora**

#### **«Le impostazioni di data e ora si ripristinano ai valori predefiniti.»**

- Se rimuovete le batterie e le lasciate fuori dalla **●** fotocamera per circa tre giorni\*2, le impostazioni di data e ora vengono ripristinate ai valori predefiniti e devono essere nuovamente ripristinate.
	- L'ora fino al ripristino delle impostazioni predefinite di data e ora varia in base al tempo per cui le batterie sono state inserite nella fotocamera.

«Data, ora, fuso orario e lingua» (P. 17)

#### **Varie**

#### **«La fotocamera produce rumore durante lo scatto della fotografia.»**

La fotocamera potrebbe attivare l'obiettivo **●**e produrre un rumore anche se non viene eseguita alcuna operazione. Ciò avviene in quanto la fotocamera esegue azioni di messa a fuoco automatica finché non è pronta per scattare.

## Messaggio di errore

Se viene visualizzato sul monitor uno dei messaggi di seguito, controllate l'azione correttiva.

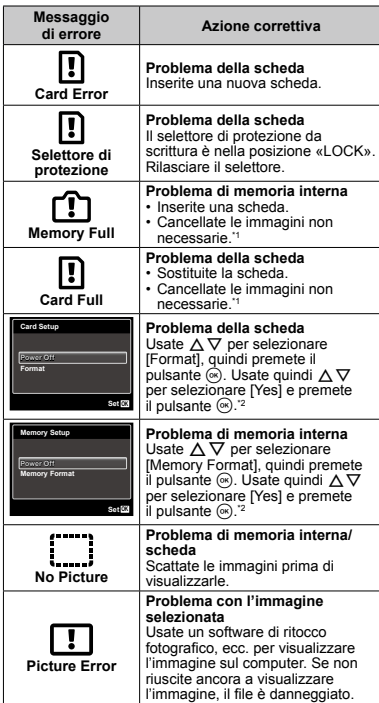

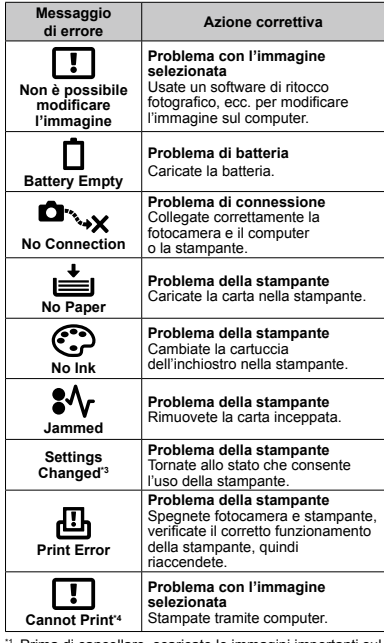

Prima di cancellare, scaricate le immagini importanti sul computer.

- \*2 Tutti i dati saranno cancellati.
- \*3 Questo messaggio viene visualizzato, ad esempio, se viene rimosso il vassoio della stampante. Non utilizzate la stampante durante l'esecuzione delle impostazioni di stampa sulla fotocamera.
- \*4 Questa fotocamera può non essere in grado di stampare immagini prese da altre fotocamere.

## Suggerimenti per fotografare

Se siete indecisi su come prendere un'immagine, consultate le informazioni seguenti.

## **Messa a fuoco**

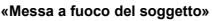

**Fotografia di un soggetto non al centro dello ● schermo**

Dopo aver messo a fuoco un oggetto alla stessa distanza del soggetto, componente lo scatto e fotografate.

Pressione del pulsante di scatto a metà (P. 20)

- **Impostate [AF Mode] (P. 41) su [Face/iESP] ●**
- **Scatto di una foto in modalità [AF Tracking] ● (P. 41)**

La fotocamera segue automaticamente il movimento del soggetto per metterlo continuamente a fuoco.

**Fotografia di soggetti per cui è difficile ● la messa a fuoco automatica**

Nei casi seguenti, dopo aver messo a fuoco un oggetto (premendo a metà il pulsante di scatto) con alto contrasto alla stessa distanza del soggetto, componete lo scatto e fotografate.

Soggetti con basso contrasto

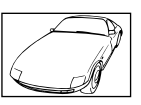

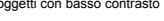

Se oggetti molto luminosi appaiono al centro dello schermo

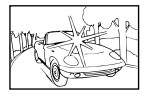

Oggetto senza linee verticali<sup>11</sup>

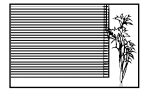

\*1 È inoltre utile comporre lo scatto tenendo la fotocamera verticalmente per mettere a fuoco, quindi riportarla in posizione orizzontale per fotografare.

> Quando gli oggetti sono a distanze differenti

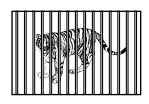

Oggetto in rapido movimento

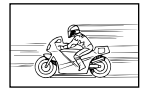

Il soggetto da mettere a fuoco non è al centro del fotogramma

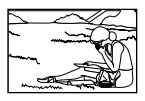

## **Movimento della fotocamera**

#### **«Fotografare senza movimento della fotocamera»**

- **Fotografare con [Image Stabilizer] (P. 42) ●** Quando fotografate un soggetto in ombra, il CCD\*1 si sposta per correggere l'oscillazione della fotocamera anche se non aumentate la velocità ISO. Questa funzione è inoltre efficace quando fotografate con elevati valori di ingrandimento.
	- Un dispositivo che converte la luce ricevuta attraverso l'obiettivo in segnali elettrici.
- **Registrazione di filmati con [IS Movie Mode] (P. 42) ●**

**Selezionate [**C **Sport] nella modalità di scena ● (P. 29)**

La modalità [%]. Sport] usa un basso tempo di posa e può ridurre la sfocatura provocata da un soggetto in movimento.

**Scattare fotografie con elevata sensibilità ISO ●** Se selezionate un'elevata sensibilità ISO, potete scattare le fotografie con tempi di posa ridotti anche in luoghi ove non è possibile utilizzare il flash. «Selezione della sensibilità ISO» (P. 37)

## **Esposizione (luminosità)**

#### **«Fotografare con la luminosità corretta»**

- **Fotografare un soggetto in controluce ●** Volti o sfondi sono luminosi anche se fotografati in controluce. [Shadow Adjust] (P. 41)
- **Fotografare con [Face/iESP] (P. 41) ●** Per un volto in controluce viene ottenuta l'esposizione appropriata e il volto viene illuminato.
- **•** Fotografare con [[ $\bullet$ ]] per [ESP/ $\bullet$ ] (P. 41) La luminosità viene confrontata con un soggetto al centro dello schermo e l'immagine non risente del controluce.
- **Fotografare con il flash [Fill In] (P. 34) ●** Un soggetto in controluce è illuminato.
- **Fotografare immagini con neve o spiagge ●** Impostate la modalità su [FV4 Beach & Snow], [a Snow]\* (P. 29)
	- Solo TG-610
- **Fotografare con la compensazione ● dell'esposizione (P. 36)**

Regolate la luminosità mentre visualizzate lo schermo per scattare la fotografia. Solitamente lo scatto di fotografie con soggetti bianchi (come la neve) determina immagini più scure del soggetto effettivo. Usate la compensazione dell'esposizione per regolare nella direzione positiva (+) per far risaltare i bianchi come in realtà appaiono. Quando fotografate soggetti neri, d'altra parte, è utile regolare nella direzione negativa (-).

## **Tonalità di colore**

**«Fotografare a colori con le stesse ombreggiature reali»**

**Fotografare immagini selezionando ● il bilanciamento del bianco (P. 37)**

Potete ottenere solitamente i migliori risultati nella maggior parte degli ambienti con l'impostazione [WB Auto], tuttavia per alcuni soggetti, potete provare a sperimentare impostazioni diverse. (Ciò risulta particolarmente vero per l'ombra solare in condizioni di cielo sereno, presenza di luce naturale e artificiale, e così via).

## **Qualità dell'immagine**

#### **«Scattare fotografie più nitide»**

**Fotografare con lo zoom ottico ●**

Evitate di usare lo zoom digitale (P. 42) per scattare fotografie

**Fotografare con bassa sensibilità ISO ●**

Se fotografate un'immagine con un'alta sensibilità ISO, può verificarsi un disturbo (piccole macchie di colore e disuniformità del colore non presenti nell'immagine originale), conferendo all'immagine un aspetto sgranato.

«Selezione della sensibilità ISO» (P. 37)

## **Panorama**

#### **«Scatto di immagini in modo che le cornici combacino»**

**Un suggerimento per la fotografia panoramica ●**Se fotografate ruotando con la fotocamera potrete evitare lo spostamento dell'immagine. Quando scattate immagini di soggetti vicini in particolare, la rotazione con l'estremità dell'obiettivo al centro produce buoni risultati.

[Panorama] (P. 30)

### **Batterie**

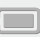

**«Aumento della durata delle batterie»**

- **Eseguire una qualsiasi delle seguenti ● operazioni durante l'inattività della funzione fotografia può far scaricare la batteria**
	- Premere a metà il pulsante di scatto **●** ripetutamente.
	- Usare ripetutamente lo zoom. **●**
- **Impostate [Power Save] (P. 53) su [On]. ●**

## Suggerimenti per la riproduzione/ modifica

## **Riproduzione**

**«Riproduzione di immagini nella memoria interna e nella scheda»**

- **Rimuovete la scheda e visualizzate le immagini ● nella memoria interna**
	- «Inserimento della batteria» (P. 13), **●** «Inserimento di una scheda di memoria SD/SDHC/SDXC o di una scheda Eye-Fi (disponibile in commercio)» (P. 18)

**«Visualizzazione di immagini di alta qualità con un televisore ad alta definizione»**

- **Collegate la fotocamera al televisore mediante ● il cavo HDMI (venduto a parte)**
	- «Riproduzione delle immagini su un **●** televisore» (P. 51)

## **Modifica**

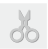

**«Cancellazione del suono registrato con un'immagine fissa»**

**Registrate silenzio sul suono quando riproducete ●l'immagine**

«Aggiunta di audio alle immagini fisse [Da]» (P. 45)

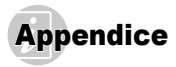

## Cura della fotocamera

#### **Esterno**

- Pulite delicatamente con un panno morbido. Se la **•** macchina è molto sporca, inumidite leggermente il panno, immergetelo in acqua poco saponata e strizzate bene. Pulite la fotocamera, quindi asciugatela con un panno asciutto. Se avete usato la fotocamera in spiaggia, usate un panno inumidito solo con acqua e ben strizzato.
- Se sporcizia, polvere, sabbia o altri corpi estranei **•** aderiscono alla fotocamera dopo l'uso, pulitela secondo il metodo descritto a P. 70.

#### **Monitor**

Pulite delicatamente con un panno morbido. **•**

#### **Obiettivo**

- Rimuovete la polvere con un soffiatore, quindi pulite **•** delicatamente con panno per lenti.
- Non usate solventi forti, quali benzene o alcool o panni trattati chimicamente sulla fotocamera.
- Se l'obiettivo non viene pulito si può avere formazione di muffa.

#### **Batteria/adattatore USB-AC**

Pulite delicatamente con un panno morbido e asciutto. **•**

## Riporre la fotocamera per lunghi periodi

- Quando riponete la fotocamera per lunghi periodi, **•** togliete le batterie, l'adattatore USB-CA e la scheda e tenetela in un luogo fresco, asciutto e ben ventilato.
- **•** Inserite periodicamente le batterie e controllate le funzioni della macchina.
- Evitate di lasciare la fotocamera in luoghi dove si utilizzano prodotti chimici poiché potrebbero corroderla.

## Batteria e adattatore USB-AC

- Questa fotocamera utilizza una batteria agli ioni di litio **•** Olympus\* . Non è possibile utilizzare altri tipi di batterie.
	- \* TG-310: LI‑42B TG-610: LI-50B
- **Attenzione:**

Rischio di esplosione se la batteria viene sostituita con una di tipo errato. 

Smaltite la batteria usata secondo le istruzioni. (P. 73)

- La quantità di energia consumata dalla fotocamera **•** varia a seconda delle funzioni usate.
- Nelle condizioni elencate in seguito, l'energia viene **•** consumata continuamente con conseguente riduzione della durata delle batterie.
	- Viene usato ripetutamente lo zoom. **•**
	- Il pulsante di scatto viene ripetutamente premuto a metà in modalità di fotografia attivando l'autofocus.
	- Sul monitor viene visualizzata un'immagine per un **•** periodo prolungato.
	- La fotocamera è collegata alla stampante. **•**
- **•** Se usate batterie scariche, la fotocamera può spegnersi senza visualizzare il segnale di batteria esaurita.
- La batteria ricaricabile non viene fornita completamente **•** carica al momento dell'acquisto. Prima di usare la fotocamera, caricatela collegandola a un computer, oppure mediante l'adattatore USB‑AC in dotazione (F‑2AC) o il caricabatteria\* .
	- \* TG-310: LI‑41C TG-610: LI-50C
- Quando utilizzate l'adattatore USB-AC fornito (F-2AC), **•** la ricarica richiede circa 3 ore (varia in base all'uso).
- L'adattatore USB-AC incluso (F-2AC) è stato ideato **•** per la ricarica. Le immagini possono essere riprodotte sulla fotocamera durante la ricarica. Verificate di non fotografare mentre l'adattatore USB-AC è collegato alla fotocamera.
- L'adattatore USB-AC incluso (F-2AC) è stato ideato **•**per l'impiego esclusivo con questa fotocamera. Altre fotocamere non possono essere ricaricate con questo adattatore USB-AC.
- Non collegate l'adattatore USB-AC incluso (F-2AC) **•** ad apparecchiature diverse da questa fotocamera.
- Per l'adattatore USB-AC di tipo plug-in: **•** L'adattatore USB-AC incluso (F-2AC) deve essere correttamente orientato in verticale o in posizione per installazione a pavimento.

## Ricarica della batteria mediante collegamento della fotocamera <sup>a</sup> un computer

La batteria può essere ricaricata collegando la fotocamera a un computer.

## Uso di un adattatore USB-CA venduto a parte

Questa fotocamera può essere utilizzata con un adattatore USB-CA (F-3AC) venduto a parte. Se utilizzate l'adattatore USB-AC (F-3AC), collegatelo utilizzando il cavo USB incluso con la fotocamera. Non usate altri adattatori AC con questa fotocamera.

Il cavo CA fornito con l'adattatore USB-AC (F3-AC) è stato ideato per l'impiego esclusivo con l'adattatore USB-AC (F‑3AC). Non utilizzate il cavo CA con alcun altro prodotto.

## Uso di un caricabatteria venduto a parte

Per caricare la batteria potete usare un caricabatteria<sup>\*</sup> (venduto a parte). In questo caso, rimuovete la batteria dalla fotocamera e inseritela nel caricabatteria.

\* TG-310: LI‑41C TG-610: LI-50C

## Uso di adattatore USB-AC e caricabatterie all'estero

All'estero, il caricabatterie e l'adattatore USB‑AC **•** possono essere usati con la maggior parte delle prese elettriche domestiche nell'intervallo da 100 V a 240 V CA (50/60 Hz). Tuttavia, a seconda della località in cui vi trovate, la conformazione della presa di corrente a parete può variare e per il caricabatterie e l'adattatore USB‑AC potrebbe essere necessario un adattatore specifico. Per ulteriori dettagli, rivolgetevi a un negozio di articoli elettrici o al vostro agente di viaggio.

Non utilizzate convertitori di tensione da viaggio perché **•** potrebbero danneggiare il caricabatterie e l'adattatore USB‑AC.

## Utilizzo di una scheda Eye-Fi (disponibile in commercio)

- La scheda Eye-Fi potrebbe scaldarsi durante l'uso. **•**
- Quando utilizzate una scheda Eye-Fi, la batteria **•** potrebbe scaricarsi più rapidamente.
- Quando utilizzate una scheda Eye-Fi, il funzionamento della fotocamera potrebbe essere rallentato.

## Utilizzo di una scheda di memoria SD/SDHC/SDXC o di una scheda Eye-Fi (disponibile in commercio)

La scheda (e memoria interna) corrisponde alla pellicola che registra le immagini in una cinepresa. Le immagini registrate (dati) possono essere cancellate ed è disponibile il ritocco tramite computer. Le schede possono essere rimosse dalla fotocamera e scambiate, operazione non possibile con la memoria interna. L'uso di schede di maggiore capacità consente di scattare più fotografie.

#### **Selettore di protezione da scrittura della scheda di memoria SD/SDHC/SDXC**

Sulla scheda di memoria SD/SDHC/SDXC è presente un selettore di protezione da scrittura. Se si posiziona il selettore sul lato «LOCK», non sarà possibile scrivere sulla scheda, eliminare i dati o formattare. Ripristinate la posizione del selettore per consentire la scrittura.

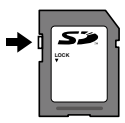

## **Schede compatibili con la fotocamera**

Schede di memoria SD/SDHC/SDXC e schede Eye‑Fi (per informazioni sulla compatibilità delle schede, visitate il sito Web di Olympus).

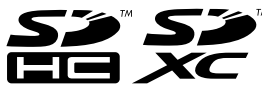

## **Uso di una nuova scheda**

- Le schede devono essere formattate con questa **•** fotocamera prima del primo uso o dopo essere state utilizzate con altre fotocamere o computer. [Memory Format]/[Format] (P. 48)
- Quando usate la scheda Eye-Fi, leggete **•** attentamente ed osservate le istruzioni fornite nel relativo manuale di istruzioni.

## **Controllo dell'ubicazione di memorizzazione delle immagini**

L'indicatore di memoria mostra se la memoria interna o la scheda è in uso durante la ripresa e la riproduzione.

#### **Indicatore memoria corrente**

- v: la memoria interna è in uso
- w: la scheda è in uso

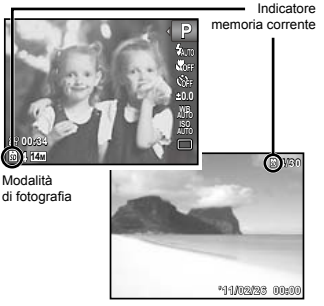

Modalità riproduzione

 Anche se viene eseguito [Memory Format]/[Format], [Erase], [Sel. Image] o [All Erase] i dati nella scheda non vengono cancellati completamente. Quando smaltite la scheda, danneggiatela per evitare la divulgazione di dati personali.

## **Processo di lettura/registrazione della scheda**

Durante la fotografia, l'indicatore di memoria corrente si illumina di colore rosso mentre la fotocamera scrive i dati. Non aprite mai lo sportello batteria/ scheda/copriconnettore né scollegate il cavo USB. In caso contrario non solo le immagini risulteranno danneggiate ma non potrete più usare la memoria interna o la scheda.

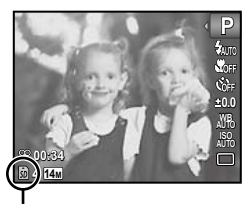

Illuminato in rosso

## **Numero di immagini memorizzabili (immagini fisse)/Durata di registrazione continua (filmati) nella memoria interna e nelle schede di memoria SD/SDHC/SDXC**

- Le cifre nelle tabelle seguenti sono puramente indicative. Il numero effettivo di immagini memorizzabili o la durata della registrazione continua varia in base alle condizioni di fotografia e al tipo di scheda di memoria utilizzata.
- $\mathcal{\mathcal{D}}$  I dati nella tabella sequente rappresentano il numero di immagini memorizzabili utilizzando la memoria interna formattata. [Memory Format]/[Format] (P. 48)

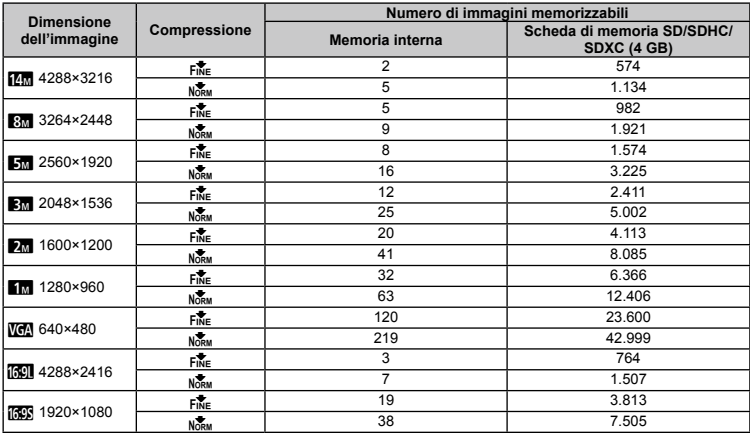

#### **Immagini fisse**

#### **Filmati**

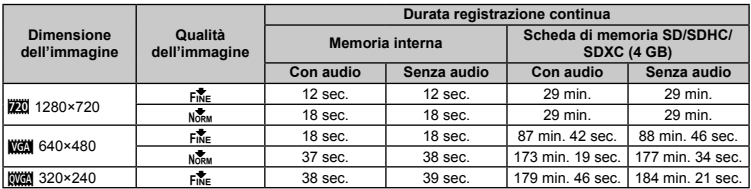

 La dimensione massima del file di un singolo filmato è di 4 GB, indipendentemente dalla capacità della scheda.

 La durata di registrazione massima di un singolo filmato è di 29 minuti per [L].

## **Aumento del numero di scatti disponibili**

Cancellate immagini non necessarie o collegate la fotocamera a un computer o altro dispositivo per salvare le immagini, quindi cancellate le immagini nella memoria interna o sulla scheda. [Erase] (P. 24, 46), [Sel. Image] (P. 47), [All Erase] (P. 47), [Memory Format]/[Format] (P. 48)

## Informazioni importanti sulle caratteristiche di resistenza all'acqua e agli urti

**Resistente all'acqua:** l'impermeabilità è garantita\*1 per il funzionamento alle seguenti profondità per un tempo massimo di un'ora.

TG-310: 3 m

TG-610: 5 m

L'impermeabilità può essere compromessa se la fotocamera è sottoposta a forti urti.

**Resistenza agli urti:** la caratteristica di resistenza agli urti garantisce\*2 la resistenza della fotocamera contro urti accidentali che si verifichino durante il normale uso della fotocamera digitale compatta. La resistenza agli urti non garantisce incondizionatamente contro tutti i difetti di funzionamento o danni esteriori. Danni esteriori, quali graffi e ammaccature non sono coperti dalla garanzia.

Come per qualsiasi dispositivo elettronico, sono necessarie cura e manutenzione appropriate per preservare l'integrità e funzionamento della fotocamera. Per mantenere le prestazioni della fotocamera, in seguito ad un forte urto, consegnate la fotocamera al Centro di assistenza Olympus autorizzato più vicino per controllo. Nel caso la fotocamera sia danneggiata in seguito a negligenza o uso improprio, la garanzia non copre i costi associati all'assistenza o riparazione della fotocamera.

Per ulteriori informazioni sulla nostra garanzia, visitate il sito Web Olympus per la vostra area.

Osservate le seguenti istruzioni per la cura della fotocamera.

- \*1 Come determinato dall'attrezzatura Olympus di test della pressione in conformità con IEC Standard Publication 529 IPX8. Ciò significa che la fotocamera può essere utilizzata sott'acqua alla pressione specificata.
- \*2 La resistenza agli urti è confermata dalle condizioni di test di Olympus in conformità con MIL-STD-810F, Method 516.5, Procedure IV (Transit Drop Test). Per ulteriori informazioni sulle condizioni di test di Olympus, visitate il sito Web Olympus per la vostra area.

### **Prima dell'uso:**

- Verificate la presenza di materiali estranei sulla fotocamera **•** quale sporcizia, polvere o sabbia.
- Accertatevi di chiudere correttamente lo sportello batteria/scheda/ **•** copriconnettore, in modo che il bloccaggio produca uno scatto.
- Non aprite lo sportello batteria/scheda/copriconnettore con **•**mani umide, sott'acqua o in un ambiente umido o polveroso (ad esempio, in spiaggia).

## **Dopo l'uso:**

- Accertatevi di asciugare acqua o detriti in eccesso dopo **•** l'utilizzo subacqueo.
- **Dopo l'utilizzo in acqua salata, immergete la fotocamera in un • secchio di acqua dolce per 10 minuti circa (con lo sportello batteria/scheda/copriconnettore chiuso correttamente). Successivamente, lasciate asciugare la fotocamera in un luogo ombreggiato e ventilato.**
- **Possono essere presenti gocce d'acqua sulla superficie interna • dello sportello batteria/scheda/copriconnettore dopo l'apertura dello stesso. Se sono presenti gocce d'acqua, assicuratevi di asciugarle prima di usare la fotocamera.**

## **Note dopo l'uso**

- In seguito all'utilizzo della fotocamera in presenza di **•** materiali estranei quali sporcizia, polvere o sabbia, tali materiali potrebbero essere depositati sulla fotocamera. Se continuate ad utilizzare la fotocamera in tali condizioni, potreste danneggiarla. Per evitare tali danni, lavate la fotocamera attenendovi al seguente metodo.
	- $(1)$  Inserite la batteria e chiudete correttamente lo sportello batteria/scheda/copriconnettore, in modo che il bloccaggio produca uno scatto.
	- 2 Riempite un secchio o un altro contenitore di acqua dolce, immergete la fotocamera rivolta verso il basso e scuotetela accuratamente. In alternativa, risciacquate la fotocamera direttamente sotto un intenso getto d'acqua.

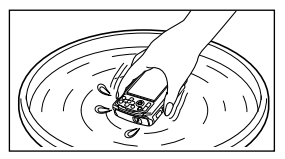

### **Stoccaggio e manutenzione**

- Non lasciate la fotocamera in ambienti a temperatura alta **•** (40° C o superiore) o bassa (-10° C o inferiore). In caso contrario la resistenza all'acqua potrebbe essere compromessa.
- Non utilizzate prodotti chimici per pulizia, protezione dalla **•**ruggine, antiappannanti, riparazione e così via. In caso contrario la resistenza all'acqua potrebbe essere compromessa.
- **Non lasciate la fotocamera a lungo in acqua. L'esposizione • prolungata all'acqua danneggerà l'aspetto della fotocamera e/o comprometterà la resistenza all'acqua.**
- **Analogamente a qualsiasi altro contenitore subacqueo, per • mantenere le caratteristiche di impermeabilità, si consiglia di sostituire annualmente l'involucro e le guarnizioni impermeabili. Per conoscere i distributori o i centri di assistenza Olympus dove è possibile sostituire l'involucro impermeabile, visitate il sito Web Olympus per la vostra area.**

## **Chiusura sportello batteria/scheda/ copriconnettore**

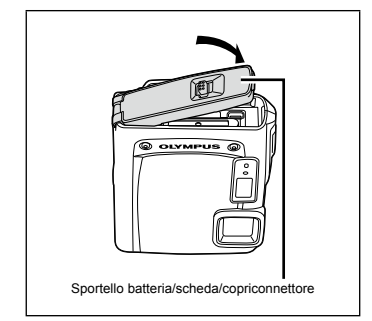

 Gli accessori inclusi (ad esempio, l'adattatore USB‑AC) non offrono resistenza agli urti o all'acqua.

## MISURE DI SICUREZZA

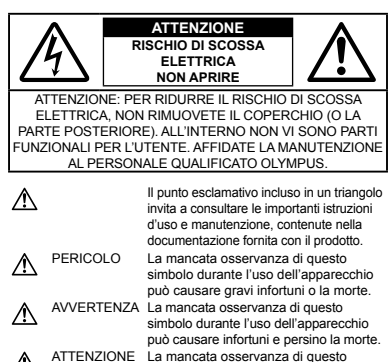

simbolo durante l'uso dell'apparecchio può causare piccoli infortuni, danni all'apparecchio o la perdita di dati importanti.

#### **AVVERTENZA!**

**PER EVITARE IL RISCHIO DI INCENDIO O DI SCOSSA ELETTRICA NON SMONTATE E NON ESPONETE MAI IL PRODOTTO ALL'ACQUA E NON USATELO IN AMBIENTI MOLTO UMIDI.**

#### **Regole generali**

- **Leggete tutte le istruzioni** Leggete tutte le istruzioni prima dell'uso. Conservate i manuali e la documentazione per riferimenti futuri.
- **Pulizia** Scollegate sempre la fotocamera dalla presa a muro prima di pulirla. Per la pulizia, usate solo un panno umido. Non usate mai alcun tipo di detergente liquido o spray, né solventi organici per pulire il dispositivo.
- **Accessori** Per la vostra sicurezza e per evitare di danneggiare la fotocamera, usate solo gli accessori consigliati da Olympus.
- **Acqua e umidità** Per le precauzioni da prendere con i modelli impermeabili, leggete la sezione relativa alla impermeabilizzazione del rispettivo manuale.
- **Collocazione** Per evitare danni all'apparecchio, installatelo su un treppiede o altro supporto stabile.
- **Fonti di alimentazione** Collegate l'apparecchio solo alla fonte di alimentazione elettrica indicata sull'etichetta del dispositivo.
- **Fulmini** Se utilizzate l'adattatore USB-AC durante un temporale, disconnettetelo immediatamente dalla presa a muro.
- Corpi estranei Per evitare danni, non inserite mai oggetti metallici nel dispositivo.
- **Fonti di calore** Non usate né conservate il dispositivo in prossimità di fonti di calore, come i caloriferi, i bocchettoni d'aria calda, il forno o qualsiasi altro tipo di apparecchio che genera calore, inclusi gli amplificatori stereo.

#### **Utilizzo della fotocamera**

## **AVVERTENZA**

- **Non usate la fotocamera in presenza di gas infiammabili • o esplosivi.**
- **Non puntate il flash e il LED (compreso l'illuminatore AF) sulle • persone (neonati, bambini piccoli ecc.) a distanza ravvicinata.**
- Azionate il flash ad almeno 1 metro dal viso dei soggetti. **•** Se il flash scatta troppo vicino agli occhi del soggetto può causare la perdita temporanea della vista.
- **Tenete la fotocamera fuori della portata dei bambini. •**
- Riponete sempre la macchina fuori della portata dei bambini **•** per impedire che le seguenti condizioni di pericolo possano causare gravi incidenti:
- strangolamento causato dalla tracolla avvolta attorno al collo; **•**
- ingestione accidentale della batteria, scheda o altri piccoli **•** pezzi;
- scatto del flash vicino ai propri occhi o a quelli di un altro **•** bambino;
- infortuni causati dalle parti operative della macchina. **•**
- **Non guardate il sole o una luce forte attraverso il mirino. •**
- **Non usate e non riponete la fotocamera in ambienti polverosi • o umidi.**
- **Non coprite il flash con la mano durante l'uso. •**
- **Con questa fotocamera, usate solo schede di memoria SD/SDHC/ • SDXC o schede Eye-Fi. Non usate mai altri tipi di schede.** Se inserite involontariamente n altro tipo di scheda nella fotocamera, contattate un distributore autorizzato o un centro assistenza. Non tentate di rimuovere la scheda forzandola.

# **ATTENZIONE**

- **Spegnete immediatamente la fotocamera se notate fumo, odori • o rumori insoliti.**
- Non togliete mai le batterie a mani nude per evitare scottature **•**o incendi.
- **Non lasciate la fotocamera in luoghi ad alta temperatura. •**
- Le parti possono deteriorarsi e in alcuni casi la fotocamera **•** potrebbe incendiarsi. Non usate il caricabatteria né l'adattatore USB-AC se sono coperti da qualche oggetto (come un tovagliolo). Potrebbero surriscaldarsi, con conseguente incendio.
- **Maneggiate la fotocamera con cura per evitare scottature dovute • a basse temperature.**
- Quando la fotocamera contiene parti metalliche, **•** il surriscaldamento può causare scottature dovute a basse temperature. Fate attenzione a quanto segue:
- quando usata a lungo, la fotocamera si surriscalda. **•** Il contatto con la fotocamera in queste condizioni può causare scottature per basse temperature;
- in luoghi con temperature molto basse, la temperatura del **•** corpo della fotocamera può essere inferiore alla temperatura ambiente. Per maneggiare la fotocamera si consiglia l'uso. dei guanti.
- **Tracolla. •**
- Fate attenzione quando portate la fotocamera appesa alla **•** tracolla, perché potrebbe facilmente impigliarsi negli oggetti e causare gravi danni.
- **Quando la temperatura esterna è bassa, non toccate le parti • metalliche della fotocamera per lunghi periodi di tempo.**
- L'epidermide potrebbe venire danneggiata. A temperature **•** basse, maneggiate la fotocamera usando guanti.

#### **Misure di sicurezza per le batterie**

**Seguite queste importanti istruzioni per evitare che le batterie perdano liquido, si surriscaldino, si incendino, esplodano o causino scosse elettriche o scottature.**

# **/!\ PFRICOLO**

- La fotocamera utilizza una batteria agli ioni di litio specificata **•** da Olympus. Caricate la batteria con il caricabatterie o adattatore USB-AC specificato. Non utilizzate altri adattatori o caricabatterie USB-AC.
- Non scaldate né bruciate le batterie. **•**
- Quando riponete o trasportate le batterie, evitate il contatto **•** con oggetti metallici come collane, spille, fermagli, ecc.
- Non lasciate le batterie in luoghi esposti alla luce del sole **•** diretta o ad alta temperatura, in auto sotto il sole cocente o vicino ad una fonte di calore; ecc.
- Seguite attentamente tutte le istruzioni d'uso delle batterie per **•** evitare la perdita di liquido o danni ai terminali. Non tentate di smontare le batterie o di modificarle in qualsiasi modo, di saldarle, ecc.
- Nel caso in cui il liquido della batteria entrasse negli occhi, **•** lavate subito con acqua fredda corrente e rivolgetevi immediatamente al medico.
- l'enete le batterie fuori della portata dei bambini. In caso di ingestione di una batteria, rivolgetevi immediatamente al medico.

# **AVVERTENZA**

- Tenete le batterie in luogo asciutto. **•**
- Per evitare che le batterie perdano liquido, si surriscaldino **•** o causino incendio o esplosione, usate solo le batterie consigliate per questo apparecchio.
- Inserire le batterie come descritto nelle istruzioni operative. **•**
- Se le batterie ricaricabili non si ricaricano nel tempo **•** specificato, interrompete la ricarica e non usatele.
- Non usate batterie che presentano crepe o rotture. **•**
- Se le batterie perdono, si scoloriscono, si deformano **•** o comunque si alterano durante il funzionamento, spegnete la fotocamera.
- Se il liquido della batteria entra in contatto con la pelle **•** o con gli indumenti, lavate immediatamente con acqua fresca corrente perché il liquido è dannoso. Se il liquido brucia la pelle, rivolgetevi immediatamente al medico.
- Non sottoponete le batterie a forti urti o a vibrazioni continue. **•**

# **ATTENZIONE**

- Prima di caricarle, controllate sempre che le batterie non **•** presentino perdita di liquido, scolorimento, deformazione o altre anomalie.
- Le batterie possono surriscaldarsi durante un uso prolungato. **•** Per evitare lievi bruciature, non rimuovetele subito dopo aver usato la fotocamera.
- Togliete sempre le batterie dalla fotocamera quando **•** la riponete per lunghi periodi.

#### **Misure di sicurezza per l'ambiente di utilizzo**

- Per proteggere la tecnologia di alta precisione contenuta in **•** questo prodotto non lasciate mai la fotocamera nei luoghi sotto indicati, sia per l'utilizzo sia quando non viene utilizzata:
- Luoghi ad alta temperatura e/o con un alto tasso di umidità **•** o in cui si verificano cambiamenti repentini delle condizioni climatiche. Luce diretta del sole, spiaggia, macchine chiuse o in prossimità di altre fonti di calore (forno, radiatore, ecc.) o deumidificatori.
- Ambienti sabbiosi o polverosi. **•**
- Vicino ad oggetti esplosivi o infiammabili. **•**
- In luoghi umidi come la stanza da bagno o sotto la pioggia. **•** Per i modelli impermeabili leggete anche il rispettivo manuale.
- Luoghi sottoposti a forti vibrazioni. **•**
- Non fate cadere la macchina e non sottoponetela a forti urti **•** o vibrazioni.
- Quando innestate la fotocamera su un treppiede o la rimuovete, **•** regolate la posizione della fotocamera con la testa del treppiede. Non girate la fotocamera.
- Quando trasportate la fotocamera, rimuovete tutti gli accessori **•** non originali Olympus, ad esempio un treppiede (venduto a parte).
- Non toccate i contatti elettrici sulla fotocamera. **•**
- Non lasciate la fotocamera puntata direttamente verso la luce **•** del sole. L'obiettivo o la tendina dell'otturatore potrebbero danneggiarsi, scolorirsi, rovinare il CCD, o incendiarsi.
- Non tirate e non spingete l'obiettivo. **•**
- Prima di riporre la macchina per lunghi periodi, togliete le **•** batterie. Scegliete un luogo fresco e asciutto per lo stoccaggio al fine di impedire la formazione di condensa o muffa all'interno della fotocamera. Dopo lo stoccaggio, controllate la fotocamera accendendola e premendo il pulsante di scatto per controllare che funzioni normalmente.
- La fotocamera potrebbe non funzionare correttamente se **•** utilizzata in un luogo dove sia sottoposta a campi magnetici/ elettromagnetici, onde radio o alte tensioni, ad esempio in prossimità di apparecchi televisivi, forni a microonde, videogiochi, monitor di grandi dimensioni, tralicci televisivi/radio o tralicci di trasmissione. In tali casi, spegnere e accendere nuovamente la fotocamera prima di utilizzarla ulteriormente.
- Osservate sempre le norme relative all'ambiente di utilizzo **•** descritte nel manuale della fotocamera.

# **Misure di sicurezza per le batterie**

- La fotocamera utilizza una batteria agli ioni di litio specificata **•** da Olympus. Non utilizzate altri tipi di batterie.
- Se i poli della batteria si bagnano o si ungono, la fotocamera **•** potrebbe non funzionare. Pulite bene la batteria con un panno asciutto prima dell'uso.
- Caricate sempre la batteria al primo utilizzo o quando non la **•** usate per lunghi periodi.
- Quando usate la macchina con le batterie a basse **•** temperature, cercate di tenere la fotocamera e le batterie di riserva in un luogo caldo. Le batterie che si scaricano alle basse temperature possono essere ripristinate quando sono portate a temperatura ambiente.
- Il numero di immagini che potete scattare dipende dalle **•** condizioni di fotografia e dalle batterie.
- Prima di intraprendere un lungo viaggio, in particolare **•** all'estero, acquistate un numero sufficiente di batterie di scorta. Le batterie consigliate possono essere difficili da reperire durante il viaggio.
- Se riponete la batteria per un periodo prolungato, scegliete **•** un luogo fresco.

Smaltite le batterie nel rispetto dell'ambiente. Quando smaltite **•** le batterie scariche, ricordatevi di coprire i poli e rispettate sempre la normativa locale.

# **Monitor LCD**

- Non esercitate pressione sul monitor, altrimenti l'immagine **•** potrebbe risultare deformata con conseguente anomalia della modalità riproduzione o deterioramento del monitor.
- Sul fondo/sommità del monitor può apparire una striscia di **•** luce: non è un guasto.
- Quando un soggetto è visto in diagonale sul monitor, i bordi **•** possono apparire a zig-zag sul monitor. Non è un guasto; sarà meno evidente nella modalità riproduzione.
- In luoghi soggetti a basse temperature, il monitor LCD può **•** impiegare più tempo per accendersi o i colori possono cambiare temporaneamente. Quando usate la fotocamera in luoghi molto freddi, è consigliabile mettere occasionalmente la macchina in un luogo caldo. Il monitor LCD che offre scarse prestazioni a causa delle basse temperature viene ripristinato alle temperature normali.
- L'LCD usato per il monitor è costruito con tecnologia di alta **•** precisione. Tuttavia, sul monitor LCD possono apparire costantemente macchie nere o macchie luminose. A causa delle caratteristiche o dell'angolo dal quale guardate il monitor, la macchia può non essere uniforme per colore e luminosità. Non è un guasto.

# **Note legali e altro**

- Olympus non risponde e non riconosce alcuna garanzia per **•** i danni o gli utili che si prevede possano derivare dall'uso legale del presente apparecchio o su richiesta di terzi, causati dall'uso inadeguato dell'apparecchio.
- Olympus non risponde né riconosce alcuna garanzia per **•** danni o vantaggi derivanti dal corretto utilizzo del presente apparecchio, causati dalla cancellazione dei dati di immagine.

# **Inefficacia della garanzia**

- Olympus non risponde e non riconosce alcuna garanzia, esplicita **•** o implicita, riguardante il contenuto del presente manuale scritto o software, e in nessun caso sarà responsabile di garanzie implicite di commerciabilità o adeguatezza a qualsiasi scopo particolare o per danni conseguenti, incidentali o indiretti (inclusi, ma non limitati ai danni per mancato guadagno, interruzione di attività e perdita di dati di lavoro) derivanti dall'uso o impossibilità di usare tali materiali scritti, software o apparecchiature. Alcuni paesi non consentono l'esclusione o la limitazione di responsabilità per i danni conseguenti o incidentali o della garanzia implicita, quindi i suddetti limiti possono non essere applicabili al vostro caso.
- Olympus si riserva tutti i diritti sul presente manuale. **•**

#### **Avvertenza**

Fotografie non autorizzate o l'uso di materiali coperti dai diritti d'autore possono violare le relative leggi sui diritti d'autore. Olympus non si assume alcuna responsabilità per fotografie non autorizzate, per l'uso o altri atti che violino i diritti dei titolari dei copyright.

# **Note sui diritti d'autore**

Tutti i diritti riservati. Il contenuto del presente manuale o software non può essere riprodotto né interamente né in parte, né usato in qualsiasi modo o con qualsiasi mezzo elettronico o meccanico, inclusa la fotocopia e la registrazione o l'uso di qualsiasi tipo di sistema di memorizzazione e recupero di dati senza il previo consenso scritto di Olympus. Olympus non si assume alcuna responsabilità per l'uso delle informazioni contenute nel presente materiale o software né per i danni derivanti dall'uso delle informazioni contenute negli stessi. Olympus si riserva il diritto di modificare le caratteristiche e il contenuto della presente pubblicazione o del software senza obbligo di preavviso.

# **Avviso FCC**

- Interferenza con radio e TV **•**
- Cambi o modifiche non espressamente approvati dal **•** produttore possono annullare l'autorizzazione all'utente di utilizzare questa apparecchiatura. Questa apparecchiatura è stata sottoposta a test ed è risultata conforme con le limitazioni relative ai dispositivi digitali di Classe B, in base alla Parte 15 delle norme FCC. Tali limitazioni sono ideate per assicurare una protezione ragionevole contro le interferenze pericolose in una installazione residenziale.
- Questa apparecchiatura genera, utilizza e può irradiare **•** energia in radiofrequenza e, se non installata e utilizzata in conformità con le istruzioni, può provocare interferenze pericolose alle comunicazioni radio.
- Tuttavia, non vi è alcuna garanzia che l'interferenza non **•** si verifichi in una installazione particolare. Se questa apparecchiatura provocasse interferenze pericolose alla ricezione radio o televisiva, determinata a seguito di accensione e spegnimento dell'apparecchiatura, l'utente è sollecitato a correggere l'interferenza mediante una o più delle misure seguenti:
- Regolazione o riposizionamento dell'antenna ricevente. **•**
- Aumento della distanza tra la fotocamera e il ricevitore. **•**
- Connessione dell'apparecchiatura a una presa di un circuito **•** diverso da quello a cui è collegato il ricevitore.

Per informazioni, rivolgetevi al rivenditore o a un tecnico **•**radio/TV. Utilizzate solo il cavo USB fornito da OLYMPUS per collegare la fotocamera ai computer USB compatibili (PC). Ogni cambiamento o modifica non autorizzata a questa apparecchiatura annulla l'autorizzazione all'utente a utilizzare questa apparecchiatura.

#### **Usate solo la batteria ricaricabile, il caricabatterie e l'adattatore USB-AC dedicati**

Consigliamo vivamente l'uso esclusivo di batterie ricaricabili. caricabatterie e adattatori USB-CA Olympus dedicati originali con questa fotocamera. L'uso di batterie ricaricabili, adattatori USB-AC e/o di caricabatterie non originali potrebbe provocare incendi o danni alle persone dovuti a perdite di liquido, surriscaldamento, accensioni e surriscaldamento. Olympus non si assume alcuna responsabilità per incidenti o danni conseguenti all'uso di batterie, caricabatterie e/o adattatore USB-AC non originali.

# **Per clienti nel Nord e Sud America**

#### **Per clienti in USA**

Dichiarazione di conformità<br>Numero modello: TC 3 Numero modello: TG-310, TG-610 Nome commerciale: OLYMPUS

# Parte responsabile:<br>OLYMPUS IMAGING AMFRICA INC.

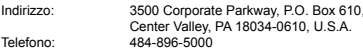

Testato in conformità con le norme FCC PER USO PRIVATO O PROFESSIONALE

Questo dispositivo è conforme con la Parte 15 delle norme FCC. Il funzionamento è soggetto alle due condizioni seguenti:

- (1) Questo dispositivo non può provocare interferenze dannose.
- (2) Questo dispositivo deve accettare eventuali interferenze ricevute, comprese le interferenze che possono provocare funzionamento indesiderato.

#### **Per clienti in CANADA**

Questo apparecchio digitale di Classe B è conforme con ICES-003 canadese.

#### **GARANZIA LIMITATA MONDIALE OLYMPUS – PRODOTTI PER IMAGING**

Olympus garantisce che i prodotti per imaging Olympus® acclusi e i relativi accessori Olympus® (singolarmente un «Prodotto» e collettivamente i «Prodotti») sono esenti da difetti nei materiali e nella lavorazione nell'uso e impiego normale per un periodo di un (1) anno dalla data di acquisto.

Se un Prodotto si rivelasse difettoso entro il periodo di garanzia di un anno, il cliente deve restituire il Prodotto difettoso a uno dei Centri di assistenza Olympus, seguendo la procedura indicata di seguito (Vedere «PROCEDURA DA SEGUIRE IN CASO DI ASSISTENZA»).

Olympus, a sua esclusiva discrezione, riparerà, sostituirà o regolerà il Prodotto difettoso, purché i controlli di Olympus e l'ispezione interna rivelino che (a) tale difetto si sia sviluppato con l'uso normale e corretto e (b) che il Prodotto sia coperto dalla presente garanzia limitata.

Riparazione, sostituzione o regolazione dei Prodotti difettosi saranno i soli obblighi di Olympus e il solo rimedio per il cliente. Il cliente è responsabile e dovrà sostenere i costi di spedizione dei Prodotti al Centro di assistenza Olympus.

Olympus non è obbligata ad eseguire manutenzione preventiva, installazione, disinstallazione o manutenzione.

Olympus si riserva il diritto di (i) utilizzare ricambi ricondizionati, rinnovati e/o riparabili (conformi con gli standard di qualità di Olympus) per riparazioni in garanzia o di altro tipo e (ii) di apportare modifiche di progetto e/o funzionalità interne o esterne ai suoi prodotti senza alcuna responsabilità di integrare tali modifiche ai Prodotti.

#### **ELEMENTI NON COPERTI DALLA PRESENTE GARANZIA LIMITATA**

Esclusi dalla presente garanzia limitata e non garantiti da Olympus in alcun modo, espresso, implicito o per statuto, sono:

- (a) prodotti e accessori non prodotti da Olympus e/o senza il marchio «OLYMPUS» (la copertura della garanzia per prodotti e accessori di altri produttori, che possono essere distribuiti da Olympus, è responsabilità dei produttori di tali prodotti e accessori in base ai termini e alla durata di tali garanzie dei produttori);
- (b) ogni Prodotto che sia stato disassemblato, riparato, manomesso, alterato, cambiato o modificato da persone diverse dal personale di assistenza autorizzato di Olympus a meno che la riparazione da parte di terzi non sia avvenuta con il consenso scritto di Olympus;
- (c) difetti o danni ai Prodotti risultanti da usura, lacerazione, uso improprio, abuso, negligenza, sabbia, liquidi, impatti, stoccaggio improprio, non effettuazione di operazioni di manutenzione pianificate, perdite della batteria, uso di accessori, prodotti di consumo o elementi non- «OLYMPUS», oppure uso dei Prodotti in combinazione con dispositivi non compatibili;
- (d) programmi software;
- (e) materiali di consumo (compresi ma non limitati a lampade, inchiostro, carta, pellicola, stampa, negativi, cavi e batterie); e/o
- (f) Prodotti che non contengono un numero di serie Olympus correttamente posizionato o registrato, a meno che non si tratti di un modello su cui Olympus non posizioni né registri numeri di serie.

ECCETTO PER LA GARANZIA LIMITATA SOPRA INDICATA, OLYMPUS NON RICONOSCE ALCUNA ALTRA RAPPRESENTAZIONE, AVALLO, CONDIZIONE E GARANZIA RIGUARDANTE I PRODOTTI, SIA DIRETTA O INDIRETTA, ESPRESSA O IMPLICITA O DERIVANTE DA QUALSIASI STATUTO, ORDINANZA, USO COMMERCIALE O ALTRO COMPRESA MA NON LIMITATA A OGNI GARANZIA O RAPPRESENTAZIONE DERIVANTE DA IDONEITÀ DURATA, PROGETTAZIONE, OPERAZIONE O CONDIZIONE DEI PRODOTTI (O LORO PARTI) O DALLA COMMERCIABILITÀ DEI PRODOTTI O DALLA LORO IDONEITÀ PER UNO SCOPO PARTICOLARE, O RELATIVA ALLA VIOLAZIONE DI QUALSIASI BREVETTO, COPYRIGHT, O ALTRO DIRITTO DI PROPRIETÀ USATO O INCLUSO IN ESSO.

SE DEVONO APPLICARSI GARANZIE LIMITATE IN BASE ALLA LEGISLAZIONE, ESSE SARANNO LIMITATE IN DURATA AL PERIODO DELLA PRESENTE GARANZIA LIMITATA. ALCUNI STATI POSSONO NON PICONOSCEPE ESCLUSIONE O LIMITAZIONE DI GARANZIE E/O LIMITAZIONE DI RESPONSABILITÀ QUINDI LE PRECEDENTI ESCLUSIONI E NON RICONOSCIMENTI POSSONO NON APPLICARSI. IL CLIENTE PUÒ INOLTRE AVERE DIRITTI E RIMEDI DIVERSI E/O AGGIUNTIVI CHE VARIANO DA STATO A STATO. IL CLIENTE RICONOSCE E ACCETTA CHE OLYMPUS NON SARÀ RESPONSABILE PER EVENTUALI DANNI IN CUI IL CLIENTE PUÒ INCORRERE DA SPEDIZIONE IN RITARDO, GUASTO DEL PRODOTTO, PROGETTAZIONE DEL PRODOTTO, SELEZIONE O PRODUZIONE, PERDITA O DEGRADO DI IMMAGINI O DATI O PER ALTRE CAUSE, SIA CHE LA RESPONSABILITÀ SIA ACCERTATA IN CONTRATTO, TORTO (COMPRESA NEGLIGENZA E STRETTA RESPONSABILITÀ DEL PRODOTTO) O DIVERSAMENTE. IN NESSUN CASO OLYMPUS SARÀ RESPONSABILE

PER EVENTUALI DANNI INDIRETTI, ACCIDENTALI, CONSEQUENZIALI O SPECIALI DI OGNI TIPO (COMPRESI MA NON LIMITATI A PERDITA DI PROFITTI O PERDITA DI UTILIZZO), SIA CHE OLYMPUS FOSSE CONSAPEVOLE O MENO DELLA POSSIBILITÀ DI TALI PERDITE O DANNI POTENZIALI. Rappresentazioni e garanzie fatte da chiunque, compresi ma non limitati a rivenditori, rappresentanti, venditori o agenti di Olympus, che siano incoerenti o in conflitto con o in aggiunta ai termini della presente garanzia limitata, non costituiranno vincolo per Olympus a meno che non siano in forma scritta e approvati da un rappresentante ufficiale espressamente autorizzato di Olympus.

La presente garanzia limitata costituisce la dichiarazione completa ed esclusiva che Olympus accetta di fornire per i Prodotti e sostituisce tutti gli accordi, definizioni, proposte e comunicazioni precedenti e contemporanei relativi al soggetto indicato.

La presente garanzia limitata è a vantaggio esclusivo del cliente originale e non può essere trasferita o assegnata.

#### **PROCEDURA DA SEGUIRE IN CASO DI ASSISTENZA**

Il cliente deve trasferire ogni immagine o dati memorizzati in un Prodotto su un altro supporto di memorizzazione immagini o dati e/o rimuovere l'eventuale pellicola dal Prodotto prima di inviarlo a Olympus per assistenza.

IN NESSUN CASO OLYMPUS SARÀ RESPONSABILE PER LA MEMORIZZAZIONE, IL MANTENIMENTO O LA CONSERVAZIONE DI IMMAGINI O DATI SALVATI IN UN PRODOTTO RICEVUTO PER ASSISTENZA, O DI PELLICOLE CONTENUTE IN UN PRODOTTO RICEVUTO PER ASSISTENZA, NÉ OLYMPUS SARÀ RESPONSABILE PER DANNI IN CASO DI PERDITA O DANNEGGIAMENTO DI IMMAGINI O DATI DURANTE L'EFFETTUAZIONE DELLE OPERAZIONI DI ASSISTENZA (COMPRESI, MA NON LIMITATI A, DANNI DIRETTI, INDIRETTI, ACCIDENTALI, CONSEQUENZIALI O SPECIALI, PERDITA DI PROFITTI O PERDITA DI USO), SIA CHE OLYMPUS FOSSE CONSAPEVOLE O MENO DELLA POSSIBILITÀ DI TALE POTENZIALE PERDITA O DANNEGGIAMENTO.

Impacchettare il Prodotto con attenzione con materiali appositi per evitare danni durante il trasporto e portarlo al Rivenditore Autorizzato Olympus che ha venduto il Prodotto oppure spedirlo con busta preaffrancata e assicurata a uno dei Centri di assistenza Olympus.

Quando si restituiscono i Prodotti per assistenza, la confezione deve contenere:

*1* Ricevuta di vendita indicante data e luogo di acquisto.

- *2* Copia della presente garanzia limitata **indicante il numero di serie del Prodotto corrispondente al numero di serie sul Prodotto** (a meno che non si tratti di un modello su cui Olympus non pone né registra numeri di serie).
- *3* Una descrizione dettagliata del problema.
- *4* Stampe, negativi, stampe digitali campione (o file su disco) se disponibili e relativi al problema.

Al termine delle operazioni di assistenza, il Prodotto verrà restituito con busta preaffrancata.

#### **DOVE INVIARE IL PRODOTTO PER L'ASSISTENZA**

Per il centro di assistenza più vicino, vedere «GARANZIA MONDIALE».

#### **SERVIZIO DI GARANZIA INTERNAZIONALE**

Il servizio di garanzia internazionale è disponibile con la presente garanzia.

# **Per clienti in Europa**

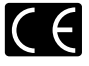

Il marchio «CE» indica che il prodotto è conforme ai requisiti Europei sulla sicurezza, sull'ambiente e sulla salute e protezione del consumatore. Gli apparecchi con marchio «CE» sono destinati alla vendita in Europa.

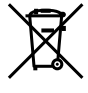

Questo simbolo (cassonetto con ruote, barrato, WEEE Allegato IV) indica la raccolta differenziata di apparecchiature elettriche ed elettroniche nei Paesi dell'UE.

Non gettate l'apparecchio nei rifiuti domestici. Usate i sistemi di raccolta rifiuti disponibili nel vostro Paese.

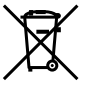

Questo simbolo [cassonetto con ruote, barrato, Direttiva 2006/66/EC Allegato II] indica la raccolta separata delle batterie esauste nei Paesi della UE.

Non gettate le batterie nei rifiuti domestici. Usate i sistemi di raccolta rifiuti disponibili nel vostro Paese.

#### **Condizioni di garanzia**

- *1*  Qualora il prodotto si rivelasse difettoso, pur essendo usato appropriatamente (in osservanza delle istruzioni scritte in Cura e funzionamento fornite con esso), durante il periodo applicabile di garanzia nazionale ed è stato acquistato presso un distributore Olympus autorizzato con sede nell'area commerciale di Olympus Europa Holding GmbH, secondo quanto indicato sul sito Web http://www.olympus.com, il presente prodotto verrà riparato o sostituito gratuitamente. Per fare valere questo diritto, il cliente deve presentare il prodotto e il presente certificato di garanzia prima del termine del periodo di garanzia nazionale applicabile al rivenditore presso cui ha effettuato l'acquisto, o altro punto di assistenza Olympus nell'area commerciale di Olympus Europa Holding GmbH, secondo quanto indicato sul sito Web http://www.olympus.com. Durante l'anno di validità della garanzia mondiale, il cliente potrà restituire il prodotto a qualsiasi punto di assistenza Olympus. Notare che i punti di assistenza Olympus non sono presenti in tutti i paesi.
- *2*  Il cliente sarà responsabile di tutti i costi e i rischi inerenti al trasporto del prodotto fino al rivenditore o al punto di assistenza Olympus.

#### **Condizioni di garanzia**

- *1* «OLYMPUS IMAGING CORP., Shinjuku Monolith, 2-3-1 Nishi-Shinjuku, Shinjuku-ku, Tokyo 163-0914, Giappone, offre una garanzia mondiale di un anno. La presente garanzia mondiale deve essere presentata presso un centro di assistenza e riparazione autorizzato Olympus prima di eseguire riparazioni coperte dalla garanzia. La presente garanzia è valida solo se il Certificato di Garanzia e la prova di acquisto vengono presentati al centro di assistenza e riparazione Olympus. Tenere presente che la presente garanzia è un'aggiunta e non intacca i diritti legali di garanzia per il cliente nell'ambito delle legislazioni nazionali applicabili che regolano la vendita di beni di consumo indicate in precedenza.»
- *2*  La presente garanzia non copre quanto indicato di seguito e al cliente verrà richiesto di sostenere le spese di riparazione anche per i difetti sorti durante il suddetto periodo di garanzia.
	- a. Qualsiasi difetto dovuto a un uso improprio (qualsiasi operazione non menzionata in Cura e funzionamento o altra sezione di istruzioni, ecc.).
	- b. Qualsiasi difetto dovuto ad attività di riparazione, modifica, pulizia, ecc. non svolte da personale Olympus o punti di assistenza Olympus autorizzati.
	- c. Qualsiasi difetto o danno dovuto a trasporto, caduta, urto ecc. successivamente all'acquisto del prodotto.
	- d. Qualsiasi difetto o danno dovuto a incendio, terremoto, alluvione, fulmine, altre calamità naturali, inquinamento ambientale e sbalzi di tensione.
- e. Qualsiasi difetto dovuto a stoccaggio improprio o incauto (per esempio, riporre il prodotto in condizioni di temperatura e umidità elevate, in prossimità di repellenti per insetti come naftalina o medicinali pericolosi, ecc.), manutenzione impropria, ecc.
- Qualsiasi difetto dovuto a batterie scariche, ecc. f.
- Qualsiasi difetto dovuto a sabbia, fango, ecc. penetrato g. all'interno del prodotto.
- Quando il presente certificato di garanzia non è restituito h. con il prodotto.
- Quando vengono apportate modifiche di qualsiasi natura i. al certificato di garanzia riguardanti l'anno, il mese e la data di acquisto, il nome del cliente, il nome del rivenditore e il numero di serie.
- Quando la prova di acquisto non viene presentata assieme j.al certificato di garanzia.
- *3*  La presente garanzia è applicabile esclusivamente al prodotto e non ad altre apparecchiature accessorie, come custodia, tracolla, copriobiettivo e batterie.
- *4*  L'esclusiva responsabilità di Olympus in merito alla presente garanzia è limitata alla riparazione o sostituzione del prodotto. Nei termini di questa garanzia, viene esclusa qualsiasi responsabilità per perdite o danni di qualsiasi tipo, indiretti o consequenziali, subiti dal cliente in relazione a un difetto del prodotto e, in particolare, viene esclusa qualsiasi perdita o danno causato da obiettivi, pellicole, altre apparecchiature o accessori utilizzati con il prodotto o qualsiasi altra perdita risultante da un ritardo nella riparazione o perdita di dati. Le normative di legge non sono interessate da questa clausola.

#### **Note riguardanti la manutenzione della garanzia**

- *1*  La presente garanzia deve essere ritenuta valida solamente se il certificato di garanzia (o altro documento contenente una prova di acquisto sufficiente) è stato debitamente compilato da Olympus o da un rivenditore autorizzato. Di conseguenza, controllate che il nome dell'acquirente, il nome del rivenditore, il numero di serie, l'anno, il mese e la data di acquisto siano indicati sul documento oppure che la fattura o lo scontrino di vendita originale (indicante il nome del rivenditore, la data di acquisto e il prodotto acquistato) sia allegato al presente certificato di garanzia. Olympus si riserva il diritto di rifiutare l'assistenza gratuita qualora il certificato di garanzia fosse incompleto, il documento suddetto non sia stato presentato, oppure le informazioni contenute siano incomplete o illeggibili.
- *2*  Poiché il presente certificato di garanzia non può essere emesso una seconda volta, conservarlo in un luogo sicuro.
- Fate riferimento al sito Web http://www.olympus.com per consultare l'elenco di punti di assistenza Olympus autorizzati in tutto il mondo.

### **Per clienti in Asia**

#### **Condizioni di garanzia**

- *1*  Se questo prodotto si rivelasse difettoso, sebbene utilizzato correttamente (in osservanza delle istruzioni scritte in Cura e funzionamento fornite con esso), per un periodo fino a un anno dalla data di acquisto, questo prodotto verrà riparato, o a discrezione di Olympus sostituito senza spese. Per fare valere questo diritto, il cliente deve presentare il prodotto e il presente certificato di garanzia prima del termine del periodo di garanzia di un anno al rivenditore presso cui ha effettuato l'acquisto, o altro punto di assistenza Olympus autorizzato elencato nelle istruzioni e richiedere le riparazioni necessarie.
- *2*  Il cliente sarà responsabile di tutti i costi e i rischi inerenti al trasporto del prodotto fino al rivenditore o al punto di assistenza Olympus.
- *3*  La presente garanzia non copre quanto indicato di seguito e al cliente verrà richiesto di sostenere le spese di riparazione anche per i difetti sorti durante il periodo di un anno indicato in precedenza.
	- a. Qualsiasi difetto dovuto a un uso improprio (qualsiasi operazione non menzionata in Cura e funzionamento o altra sezione di istruzioni, ecc.).
	- b. Qualsiasi difetto dovuto ad attività di riparazione, modifica, pulizia, ecc. non svolte da personale Olympus o punti di assistenza Olympus autorizzati.
	- c. Qualsiasi difetto o danno dovuto a trasporto, caduta, urto ecc. successivamente all'acquisto del prodotto.
	- d. Qualsiasi difetto o danno dovuto a incendio, terremoto, alluvione, fulmine, altre calamità naturali, inquinamento ambientale e sbalzi di tensione.
- e. Qualsiasi difetto dovuto a stoccaggio improprio o incauto (per esempio, riporre il prodotto in condizioni di temperatura e umidità elevate, in prossimità di repellenti per insetti come naftalina o medicinali pericolosi, ecc.), manutenzione impropria, ecc.
- f. Qualsiasi difetto dovuto a batterie scariche, ecc
- Qualsiasi difetto dovuto a sabbia, fango, ecc. penetrato g. all'interno del prodotto.
- Quando il presente certificato di garanzia non è restituito h. con il prodotto.
- Quando vengono apportate modifiche di qualsiasi natura i. al certificato di garanzia riguardanti l'anno, il mese e la data di acquisto, il nome del cliente, il nome del rivenditore e il numero di serie.
- Quando la prova di acquisto non viene presentata assieme j.al certificato di garanzia.
- *4*  La presente garanzia è applicabile esclusivamente al prodotto e non ad altre apparecchiature accessorie, come custodia, tracolla, copriobiettivo e batterie.
- *5*  L'esclusiva responsabilità di Olympus in merito alla presente garanzia è limitata alla riparazione o sostituzione del prodotto e viene esclusa qualsiasi responsabilità per perdite o danni di qualsiasi tipo, indiretti o consequenziali, subiti dal cliente in relazione a un difetto del prodotto e, in particolare, viene esclusa qualsiasi perdita o danno causato da obiettivi, pellicole, altre apparecchiature o accessori utilizzati con il prodotto o qualsiasi altra perdita risultante da un ritardo nella riparazione o perdita di dati.

#### **Note;**

- *1*  La presente garanzia è un'aggiunta e non influisce sui diritti stabiliti dell'utente.
- *2*  Per domande sulla presente garanzia, chiamate uno dei centri assistenza autorizzati Olympus elencati nelle istruzioni.

#### **Note riguardanti la manutenzione della garanzia**

- *1*  La presente garanzia deve essere ritenuta valida solamente se il certificato di garanzia è stato debitamente compilato da Olympus o dal rivenditore. Di conseguenza, controllate che siano indicati il nome dell'acquirente, il nome del rivenditore, il numero di serie, l'anno, il mese e la data di acquisto.
- *2*  Poiché il presente certificato di garanzia non può essere emesso una seconda volta, conservarlo in un luogo sicuro.
- *3*  Qualunque richiesta di riparazione da parte di un cliente nello stesso paese di acquisto del prodotto sarà soggetta ai termini della garanzia emessa dal distributore Olympus in tale paese. Nel caso il distributore locale Olympus non avesse emesso una garanzia separata o se il cliente non risieda nel paese di acquisto del prodotto, vengono applicati i termini della garanzia globale.
- *4*  Se applicabile, la presente garanzia è globale. I centri di assistenza autorizzati Olympus elencati nella presente garanzia saranno lieti di onorare la garanzia.
- Consultate l'elenco della rete di assistenza internazionale autorizzata Olympus.

#### **Inefficacia della garanzia**

Olympus non risponde e non riconosce alcuna garanzia, esplicita o implicita, riguardante il contenuto del presente manuale scritto o software, e in nessun caso sarà responsabile di garanzie implicite di commerciabilità o adeguatezza a qualsiasi scopo particolare o per danni conseguenti, incidentali o indiretti (inclusi, ma non limitati ai danni per mancato guadagno, interruzione di attività e perdita di dati di lavoro) derivanti dall'uso o impossibilità di usare tali materiali scritti o software. Alcuni stati non consentono l'esclusione o la limitazione di responsabilità per i danni conseguenti o incidentali, quindi i suddetti limiti possono non essere applicabili al vostro caso.

#### **Marchi di fabbrica**

- IBM è un marchio registrato di International Business **•** Machines Corporation.
- Microsoft e Windows sono marchi registrati di Microsoft **•** Corporation.
- Macintosh è un marchio registrato di Apple Inc. **•**
- Il logo SDHC/SDXC è un marchio registrato. **•**
- Eye-Fi è un marchio registrato di Eye-Fi, Inc. **•**
- Tutti gli altri nomi di società e prodotti sono marchi registrati **•** e/o marchi dei rispettivi proprietari.
- Le norme sui sistemi di memorizzazione file di fotocamere **•** menzionati nel presente manuale sono le «Design Rule for Camera File System/DCF» (Norme di Progettazione di Sistemi di File di macchine fotografiche/DCF) stipulate dall'associazione JEITA (Japan Electronics and Information Technology Industries Association, Associazione delle Industrie Giapponesi di Elettronica e Tecnologia Informatica).

HDMI, il logo HDMI e High-Definition Multimedia Interface sono marchi o marchi registrati di HDMI Licensing LLC.

THIS PRODUCT IS LICENSED UNDER THE AVC PATENT PORTFOLIO LICENSE FOR THE PERSONALAND NONCOMMERCIAL USE OF A CONSUMER TO (i) ENCODE VIDEO IN COMPLIANCE WITH THE AVC STANDARD ("AVC VIDEO") AND/OR (ii) DECODE AVC VIDEO THAT WAS ENCODED BY A CONSUMER ENGAGED IN A PERSONALAND NON-COMMERCIALACTIVITY AND/OR WAS OBTAINED FROM A VIDEO PROVIDER LICENSED TO PROVIDE AVC VIDEO. NO LICENSE IS GRANTED OR SHALL BE IMPLIED FOR ANY OTHER LISE. ADDITIONAL INFORMATION MAY BE OBTAINED FROM MPEG LA, L.L.C. SEE HTTP://WWW.MPEGLA.COM

Il software di questa fotocamera può includere software di terzi. Qualsiasi software di terzi è soggetto ai termini e condizioni, imposti dai proprietari o licenziatari di tale software, sotto i quali vi viene fornito tale software. Tali termini e altre note relative al software di terzi, se presenti, sono disponibili nel file PDF con le note sul software, memorizzato sul CD-ROM fornito o all'indirizzo

http://www.olympus.co.jp/en/support/imsg/digicamera/download/notice/ notice.cfm

Powered by ARCSOFT.

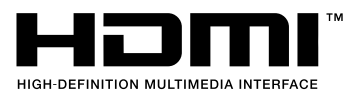

# CARATTERISTICHE TECNICHE

# **Fotocamera**

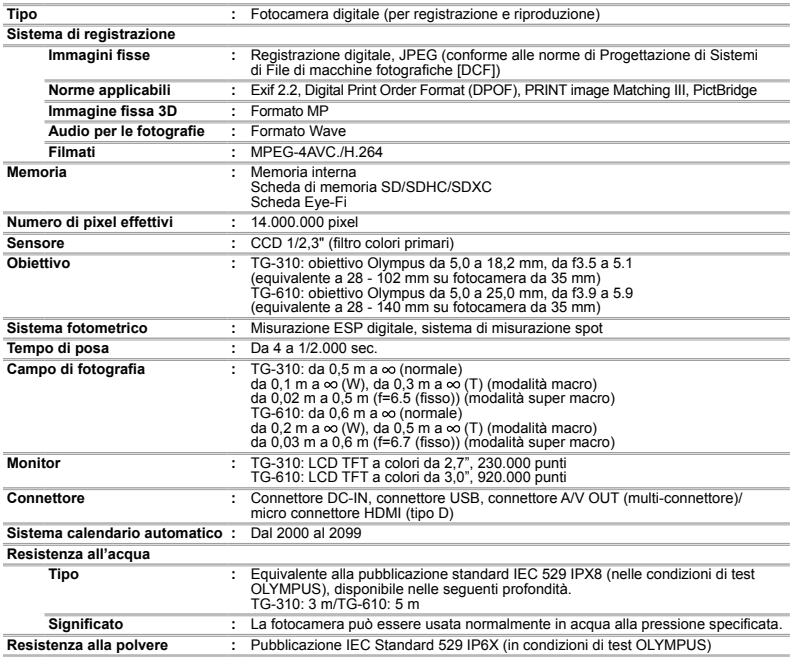

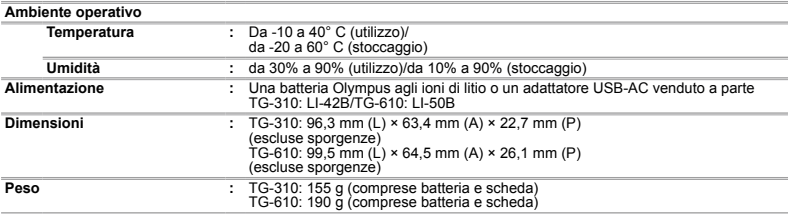

# **Batteria agli ioni di litio**

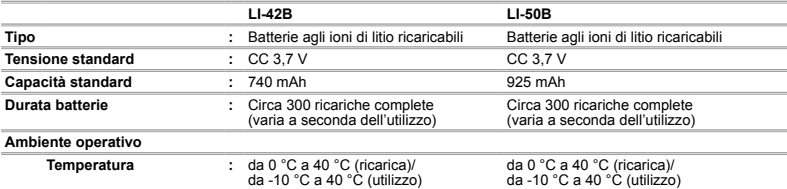

# **Adattatore USB-AC (F-2AC)**

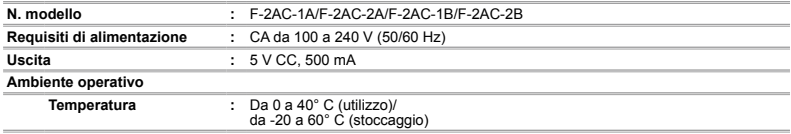

Le caratteristiche tecniche sono soggette a modifica senza obbligo di preavviso.

# **Utilizzo a basse temperature**

Il funzionamento alle basse temperature della batteria Olympus aglio ioni di litio è garantito fino a 0° C. Tuttavia, la batteria Olympus agli ioni di litio è stata testata per l'utilizzo con questo prodotto a temperature fino a -10° C.

# **Batteria Olympus agli ioni di litio**

TG-310: LI-42B TG-610: LI-50B

La fotocamera può scattare un numero inferiore di immagini a basse temperature in quanto la carica della batteria **●**è insufficiente.

# **OLYMPUS**

http://www.olympus.com/

# OLYMPUS EUROPA HOLDING GMBH

Edifici: Consumer Product Division Wendenstrasse 14 – 18, 20097 Amburgo, Germania Tel.: +49 40 – 23 77 3 – 0/Fax: +49 40 – 23 07 61 Consegna merci: Bredowstrasse 20, 22113 Amburgo, Germania Corrispondenza: Postfach 10 49 08, 20034 Amburgo, Germania

# **Supporto tecnico clienti in Europa:**

Visitate la nostra homepage **http://www.olympus-europa.com** o chiamate il Numero Verde\*: **00800 – 67 10 83 00**

per Austria, Belgio, Danimarca, Finlandia, Francia, Germania, Lussemburgo, Olanda, Norvegia, Portogallo, Spagna, Svezia, Svizzera, Regno Unito.

\* Vi preghiamo notare che alcuni servizi/provider di telefonia (mobile) non consentono l'accesso o richiedono un prefisso addizionale ai numeri +800.

Per tutti i Paesi Europei non elencati e in caso non vi fosse possibile contattare i suddetti numeri telefonici, rivolgetevi ai seguenti numeri NUMERI A PAGAMENTO: **+49 180 5 – 67 10 83** o **+49 40 – 237 73 48 99**. Il nostro servizio di assistenza tecnica clienti è disponibile dalle 9 alle 18 (da lunedì a venerdì).

# **Distributori autorizzati**

# **Italy: Polyphoto S.P.A.** Via C. Pavese 11/13 20090 Opera/Milano Tel: (02) – 530021

**Switzerland: Olympus Schweiz AG**

Chriesbaumstrasse 6 8604 Volketswil Tel: 044 947 66 62